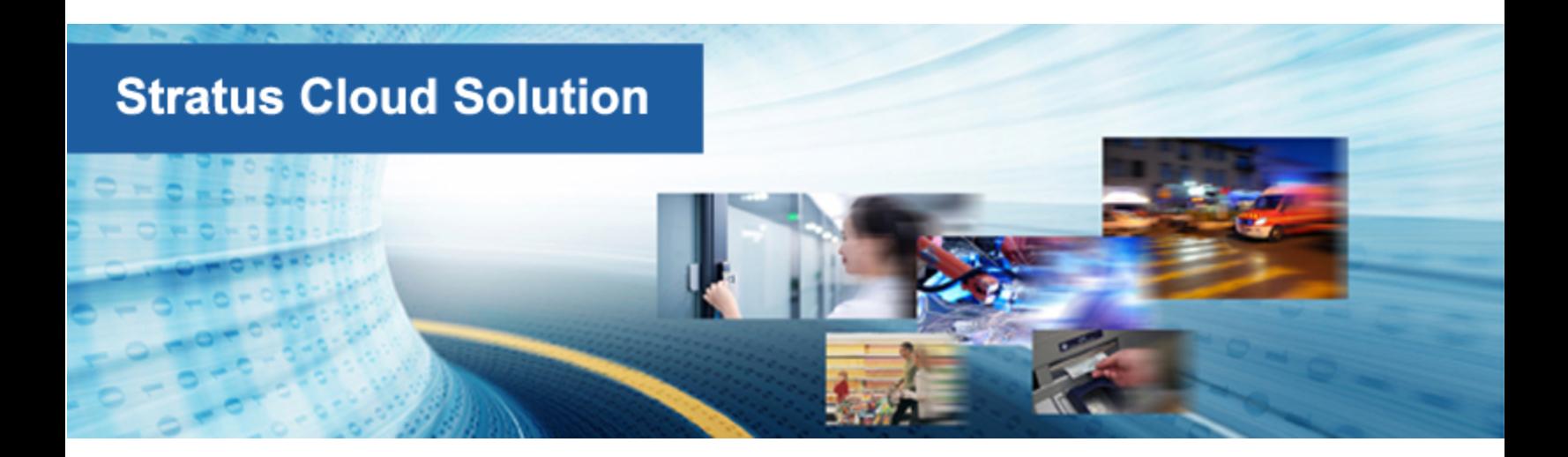

## Stratus Cloud Solution Installation Guide

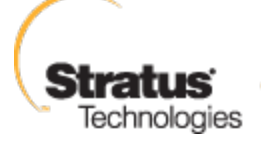

For an Always-On World

www.stratus.com

## **Notice**

The information contained in this document is subject to change without notice.

UNLESS EXPRESSLY SET FORTH IN A WRITTEN AGREEMENT SIGNED BY AN AUTHORIZED REPRESENTATIVE OF STRATUS TECHNOLOGIES, STRATUS MAKES NO WARRANTY OR REPRESENTATION OF ANY KIND WITH RESPECT TO THE INFORMATION CONTAINED HEREIN, INCLUDING WARRANTY OF MERCHANTABILITY AND FITNESS FOR A PURPOSE.

Stratus Technologies assumes no responsibility or obligation of any kind for any errors contained herein or in connection with the furnishing, performance, or use of this document. Software described in Stratus documents (a) is the property of Stratus Technologies Bermuda, Ltd. or the third party, (b) is furnished only under license, and (c) may be copied or used only as expressly permitted under the terms of the license.

Stratus documentation describes all supported features of the user interfaces and the application programming interfaces (API) developed by Stratus. Any undocumented features of these interfaces are intended solely for use by Stratus personnel and are subject to change without warning.

This document is protected by copyright. All rights are reserved. Stratus Technologies grants you limited permission to download and print a reasonable number of copies of this document (or any portions thereof), without change, for your internal use only, provided you retain all copyright notices and other restrictive legends and/or notices appearing in the copied document.

## **Copyrights**

Stratus, the Stratus logo, everRun, and SplitSite are registered trademarks of Stratus Technologies Bermuda, Ltd. The Stratus Technologies logo, the Stratus 24 x 7 logo, and Automated Uptime are trademarks of Stratus Technologies Bermuda, Ltd.

UNIX is a registered trademark of The Open Group in the United States and other countries.

Intel and the Intel Inside logo are registered trademarks and Xeon is a trademark of Intel Corporation or its subsidiaries in the United States and/or other countries/regions.

Microsoft, Windows, Windows Server, and Hyper-V are either registered trademarks or trademarks of Microsoft Corporation in the United States and/or other countries/regions.

VMware is a registered trademarks of VMware, Inc. in the United States and/or other jurisdictions.

The registered trademark Linux is used pursuant to a sublicense from the Linux Mark Institute, the exclusive licensee of Linus Torvalds, owner of the mark on a worldwide basis.

Google and the Google logo are registered trademarks of Google Inc., used with permission. The Chrome browser is a trademarks of Google Inc., used with permission.

Mozilla and Firefox are registered trademarks of the Mozilla Foundation.

Red Hat is a registered trademarks of Red Hat, Inc. in the United States and other countries.

Dell is a trademark of Dell Inc.

Hewlett-Packard and HP are registered trademarks of Hewlett-Packard Company.

All other trademarks and registered trademarks are the property of their respective holders.

Manual Name: Stratus Cloud Solution Installation Guide

Product Release Number: Stratus Cloud Solution Release 1.5.1.0

Publication Date: Friday, May 08, 2015

Stratus Technologies, Inc.

111 Powdermill Road

Maynard, Massachusetts 01754-3409

© 2015 Stratus Technologies Bermuda, Ltd. All rights reserved.

## Table of Contents

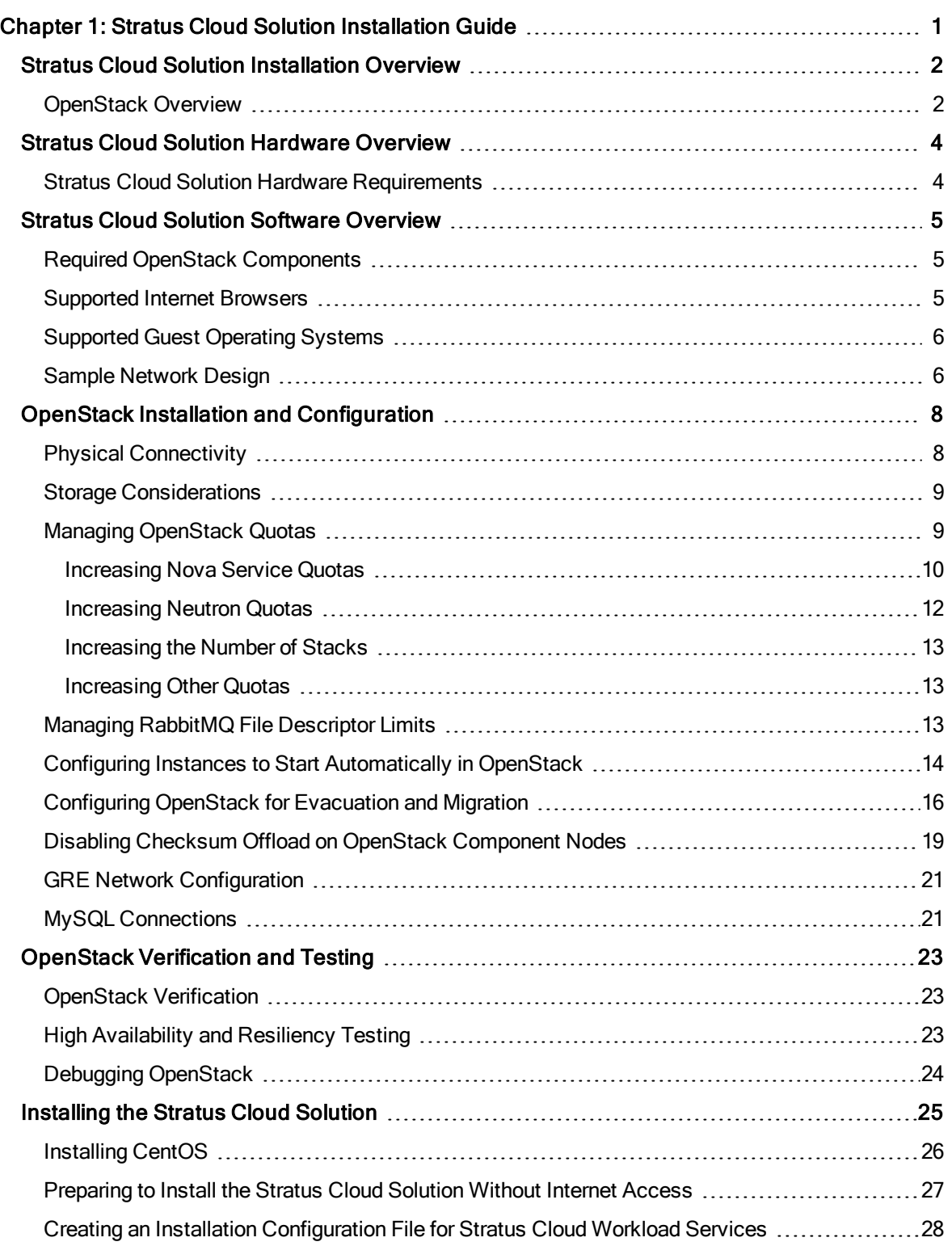

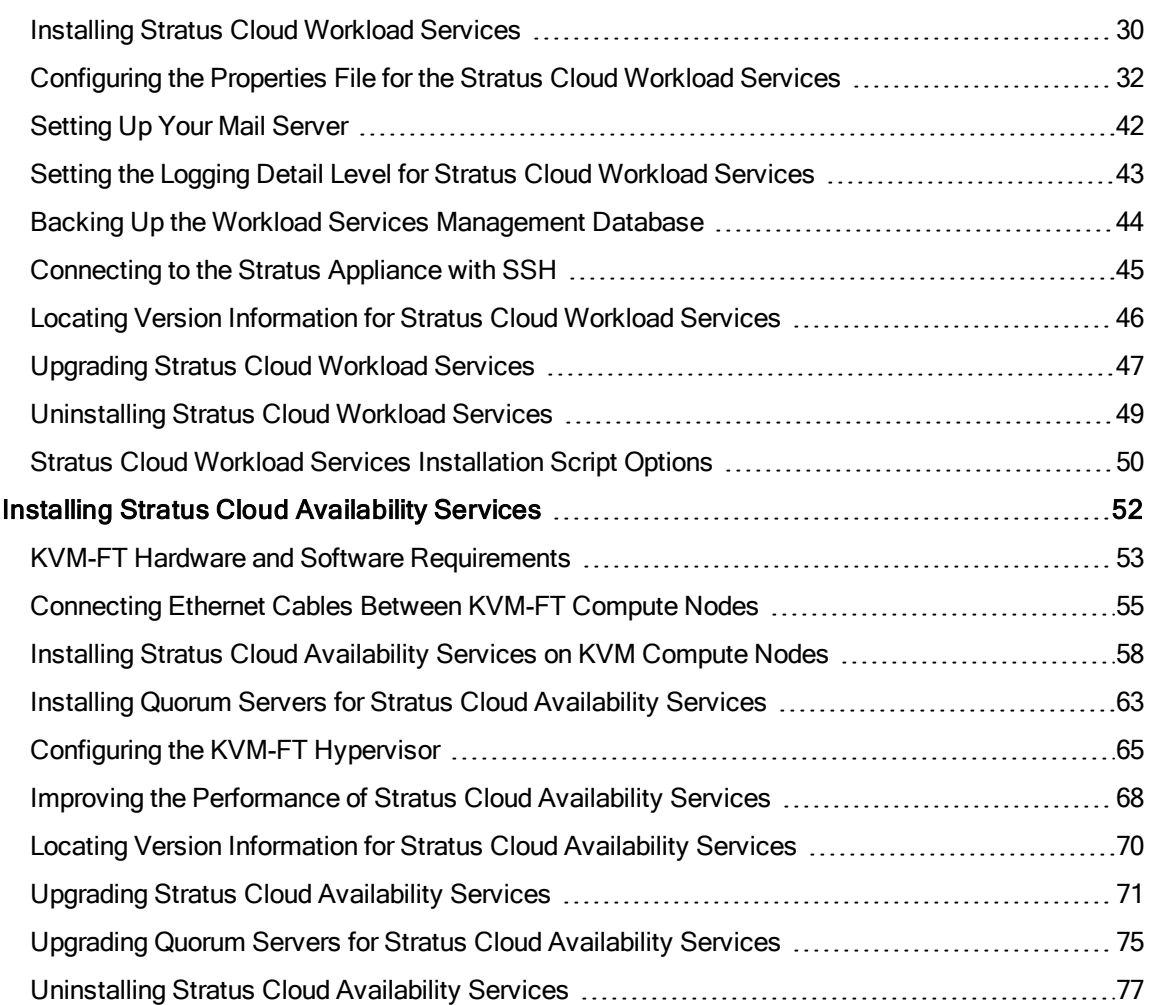

# 1

## <span id="page-6-0"></span>Chapter 1: Stratus Cloud Solution Installation Guide

This installation guide does not intend to provide a one-stop solution to all the issues in a production-grade cloud, but serves as guide to be used as a baseline for building the production OpenStack Stratus Cloud Solution.

This guide also provides technically knowledgeable field engineers with an option to set up a productiongrade OpenStack cloud with all the features that are required for and supported by the Stratus Cloud Solution. The architecture of this implementation can be extended or simplified to meet your requirements.

#### Related Topics

"Stratus Cloud Solution [Installation](#page-7-0) Overview" on page 2

["OpenStack](#page-7-1) Overview" on page 2

"Stratus Cloud Solution Hardware [Overview"](#page-9-0) on page 4

"Stratus Cloud Solution Software [Overview"](#page-10-0) on page 5

"OpenStack Installation and [Configuration"](#page-13-0) on page 8

["OpenStack](#page-28-0) Verification and Testing" on page 23

["Installing](#page-30-0) the Stratus Cloud Solution" on page 25

"Installing Stratus Cloud [Availability](#page-57-0) Services" on page 52

## <span id="page-7-0"></span>Stratus Cloud Solution Installation Overview

The Stratus Cloud Solution enables IT administrators to efficiently implement and manage a multiple availability level cloud, including support for highly available legacy applications. This allows IT administrators to provide an intuitive service catalog and application administration for end users.

OpenStack installation and configuration is not always an easy task. Each OpenStack installation is unique by virtue of the workload it intends to support, the differences in hardware and networking, and the security and compliance requirements; however, in each case, you install Stratus Cloud Workload Services in a CentOS virtual appliance, which you deploy as an instance on a KVM hypervisor in your OpenStack cloud.

#### Related Topics

#### <span id="page-7-1"></span>["OpenStack](#page-7-1) Overview" on page 2

#### OpenStack Overview

OpenStack is a group of interrelated open-source projects designed to provide massively scalable public and private clouds. The following services and projects are used throughout this document.

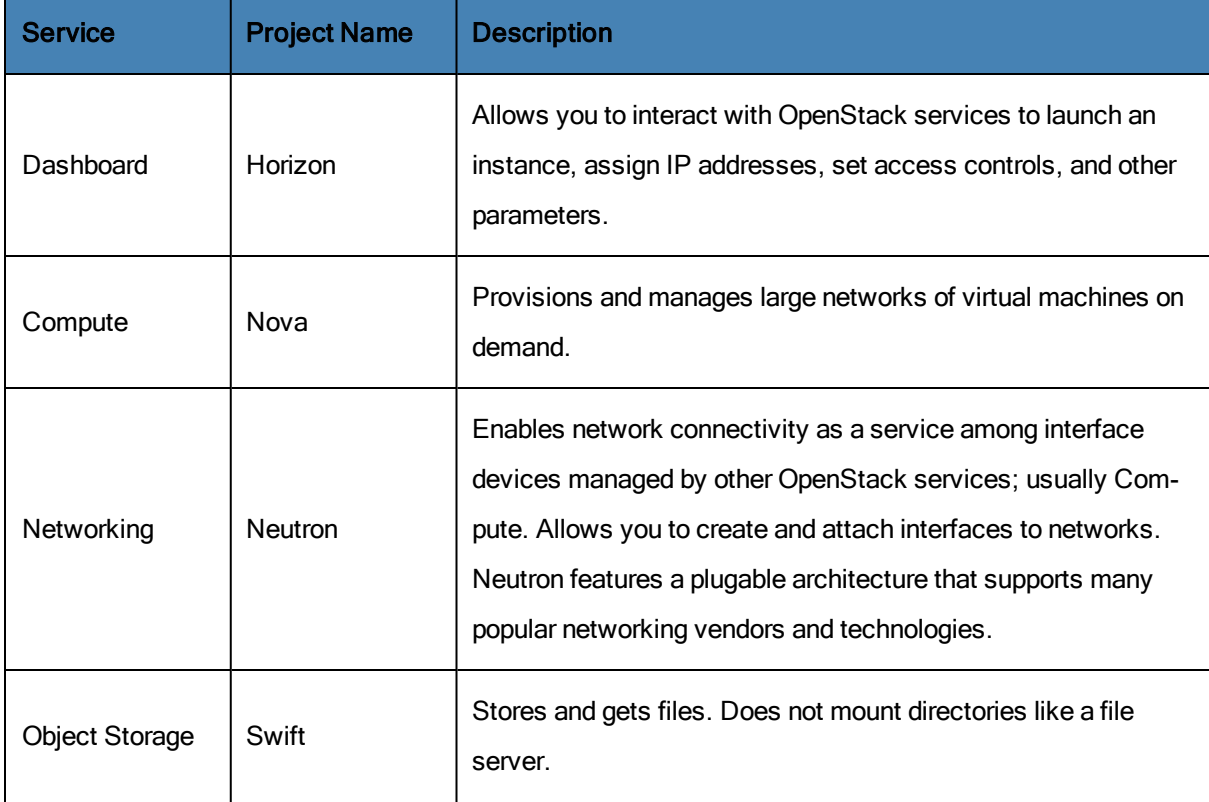

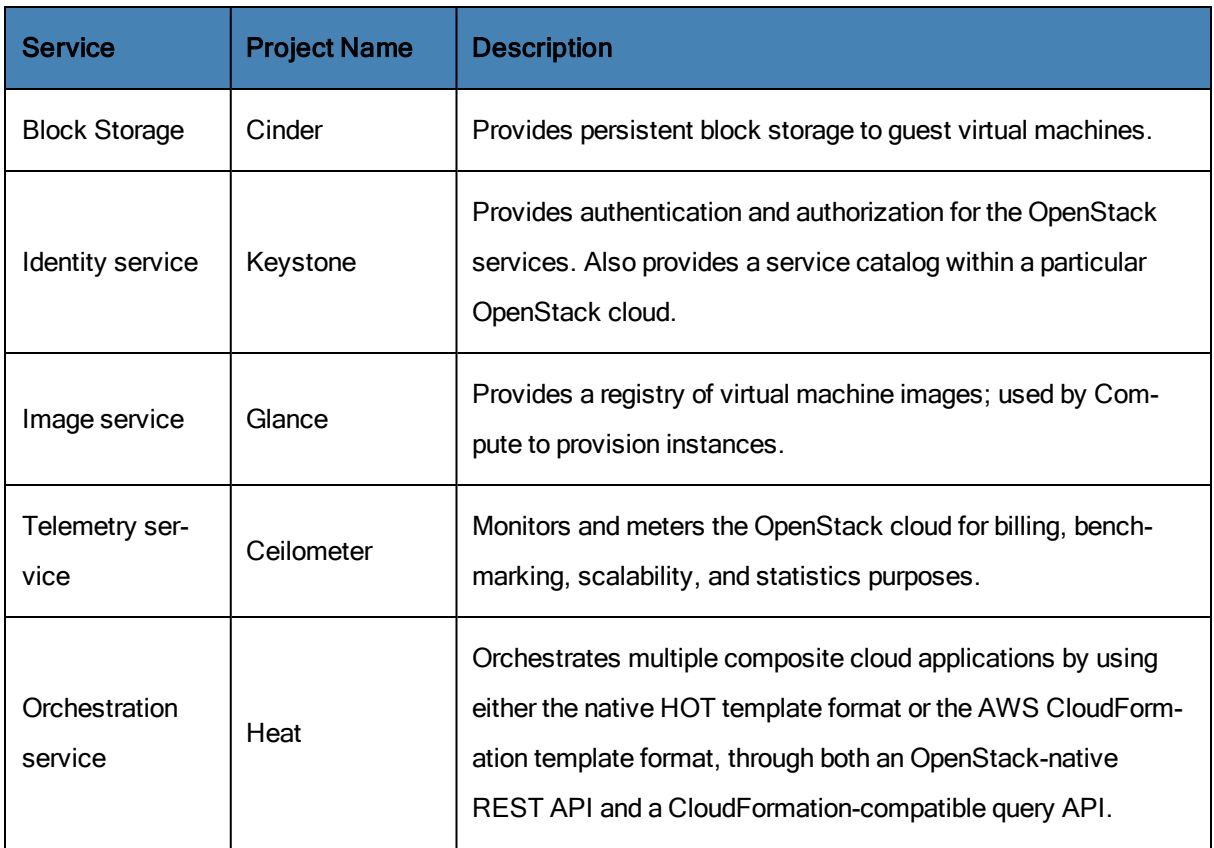

## <span id="page-9-0"></span>Stratus Cloud Solution Hardware Overview

This section provides a general overview of hardware requirements and recommendations. Your exact hardware requirements should be calculated by the number of instances and resource needs of the workloads.

#### Related Topics

#### <span id="page-9-1"></span>"Stratus Cloud Solution Hardware [Requirements"](#page-9-1) on page 4

#### Stratus Cloud Solution Hardware Requirements

The Stratus Cloud Solution requires an OpenStack environment with a minimum of:

• One OpenStack controller running Horizon, Keystone, Glance, and Heat

OpenStack projects can be configured to run on separate nodes; however, for simplicity and maintainability, the core projects (Horizon, Keystone, and Glance) are typically deployed on a single node. Although Heat is usually optional, the Stratus Cloud Solution requires it for orchestration services.

• Two Nova compute nodes running the KVM hypervisor

Compute nodes provide CPU and memory for your instances. When calculating your hardware requirements, consider the expected number of instances and resource needs of your workloads.

• One Neutron network node

Neutron is typically configured to run on a separate node because it requires high bandwidth, but it may be installed on the OpenStack controller for smaller cloud configurations.

• Optionally, one Cinder storage node

Block storage (Cinder) is configured on separate node clusters with expandable storage.

Cinder resiliency must be supplied by your Cinder storage solution, especially if you deploy mission-critical applications.

A 10Gb storage network is recommended for best performance and reliability.

## <span id="page-10-0"></span>Stratus Cloud Solution Software Overview

This section provides a general overview of software requirements, versioning, and recommendations.

#### Related Topics

"Required OpenStack [Components"](#page-10-1) on page 5

["Supported](#page-10-2) Internet Browsers" on page 5

<span id="page-10-1"></span>["Supported](#page-11-0) Guest Operating Systems" on page 6

#### Required OpenStack Components

The Stratus Cloud Solution requires a fully installed and functioning installation of OpenStack Icehouse 2014.1.3 (Version 4) on CentOS 6.6.

At a minimum, you must install the following OpenStack components :

- Keystone (identity service)
- Glance (image service)
- Nova (compute service)
- Neutron (networking service)
- Heat (orchestration service)

<span id="page-10-2"></span>For additional requirements related to installing Stratus Cloud Availability Services, see "KVM-FT Hardware and Software [Requirements"](#page-58-0) on page 53.

#### Supported Internet Browsers

The following table lists the supported operating systems and browsers.

#### **Browsers**

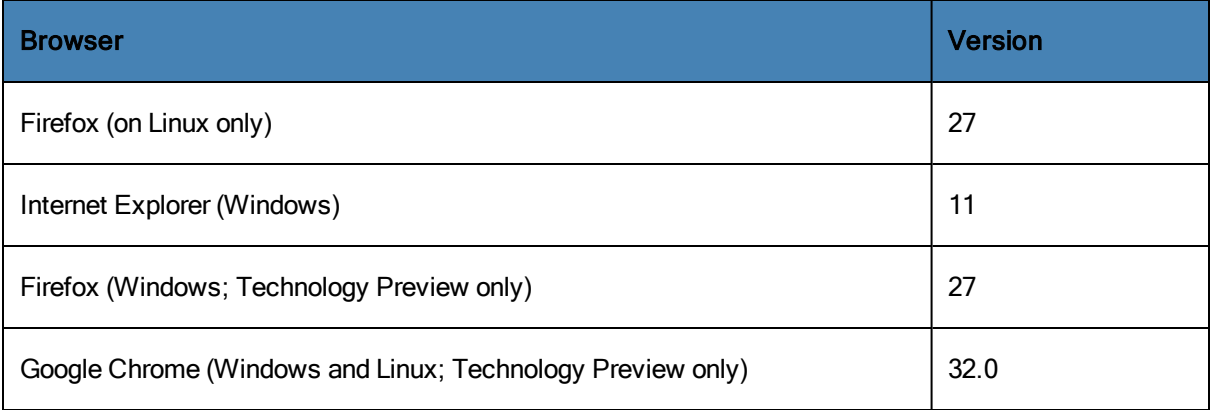

## <span id="page-11-0"></span>Supported Guest Operating Systems

The following operating systems have been tested for deployment into a Stratus-managed OpenStack environment.

#### Windows-based Operating Systems

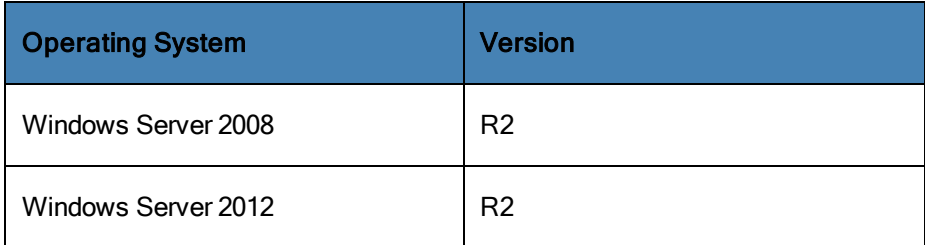

#### Linux-based Operating Systems

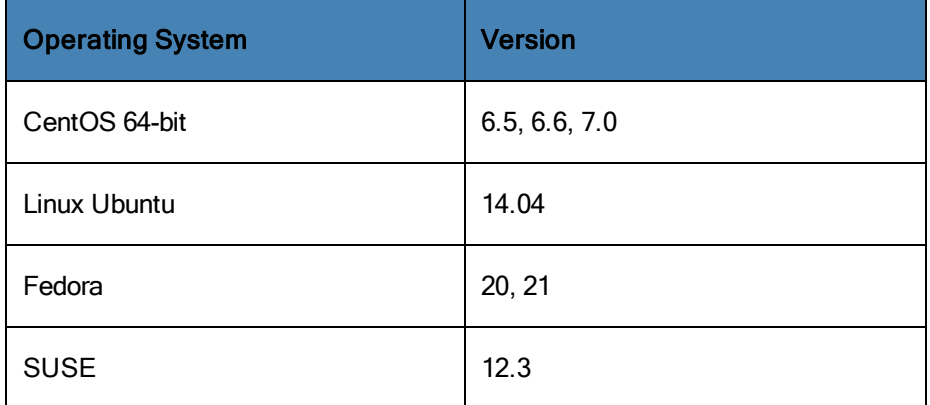

#### <span id="page-11-1"></span>Sample Network Design

The following table shows the networks configured in this implementation. This installation further assumes that the networks are configured using VLANs on the bonded eth1 interface, and that eth0 is the administrative network.

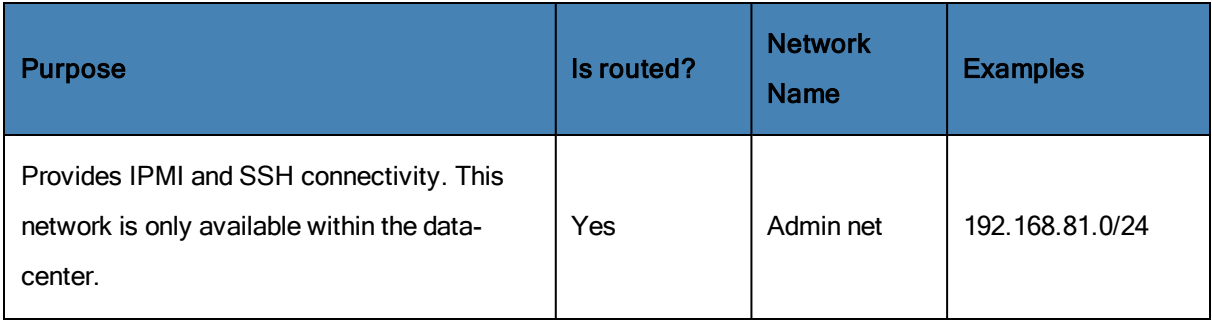

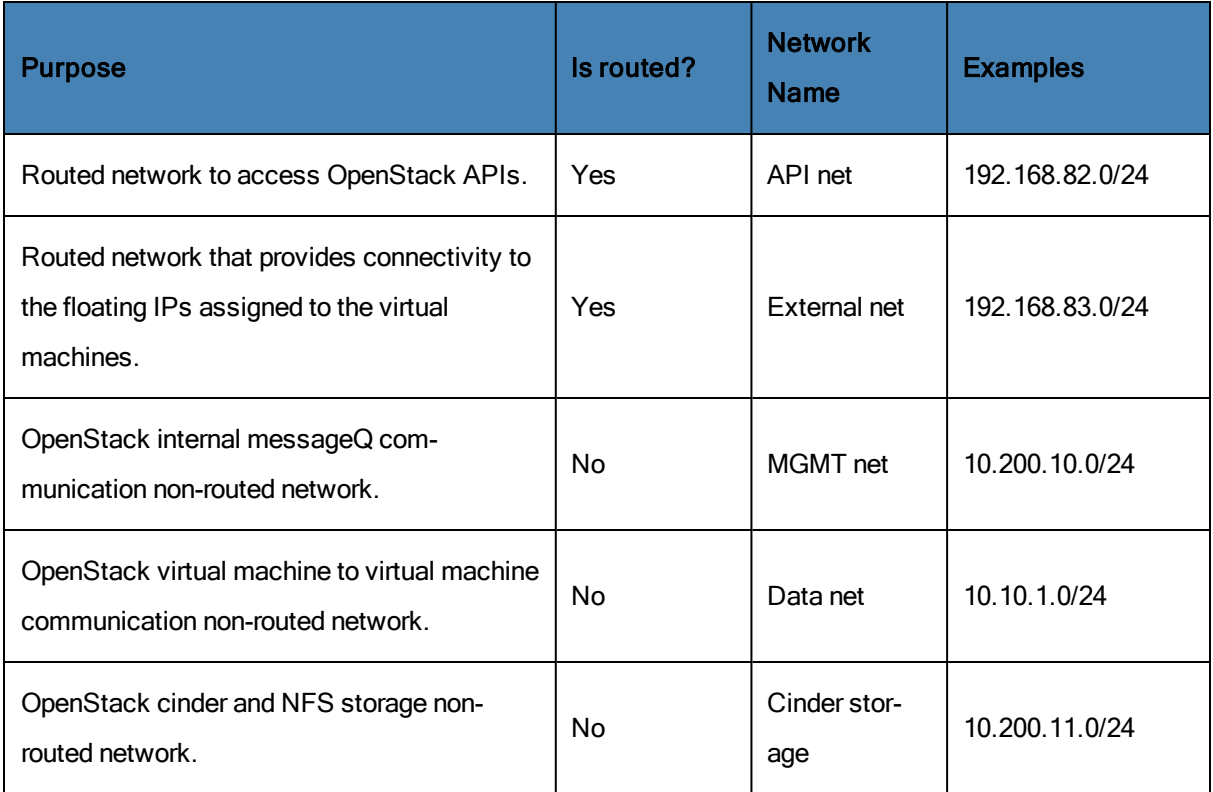

#### Provider Networks

Provider networks allow cloud administrators to create OpenStack Networking networks that map directly to physical networks in the data center. The Provider networks are the backbone of a virtual network(s) which maps virtual network to physical network. In the Stratus, the provider network is the externallyrouted network.

## <span id="page-13-0"></span>OpenStack Installation and Configuration

This section provides information for installations and configurations required for your OpenStack and Stratus Cloud Solution systems.

Note: Stratus labs are currently using CentOS 6.6. Unless otherwise stated, assume CentOS 6.6 as the operating system running on the systems.

#### Related Topics

 $\overline{\bf 0}$ 

"Physical [Connectivity"](#page-13-1) on page 8

"Storage [Considerations"](#page-14-0) on page 9

"Managing [OpenStack](#page-14-1) Quotas" on page 9

["Managing](#page-18-2) RabbitMQ File Descriptor Limits" on page 13

"Configuring Instances to Start [Automatically](#page-19-0) in OpenStack" on page 14

["Configuring](#page-21-0) OpenStack for Evacuation and Migration" on page 16

"Disabling Checksum Offload on OpenStack [Component](#page-24-0) Nodes" on page 19

["GRE Network](#page-26-0) Configuration" on page 21

<span id="page-13-1"></span>["MySQL Connections"](#page-26-1) on page 21

#### Physical Connectivity

In order to achieve highest level of availability, the physical network connectivity must be redundant. The following is a non-exhaustive list of suggestions recommended by Stratus:

- Hardware configuration should include at least two NICs, with enough ports in the card to support your networking requirements.
- Bond two ports from two different physical cards to protect against NIC port and NIC failure.
- Connect each port of the server bonded network to separate switches to protect against switch failures.

In the following diagram, the server contains two network cards; each card has two ports. The ports are marked as Card1Port1 through Card2Port2. Bond Card1Port1 and Card2Port1, and connect the ports to two separate switches.

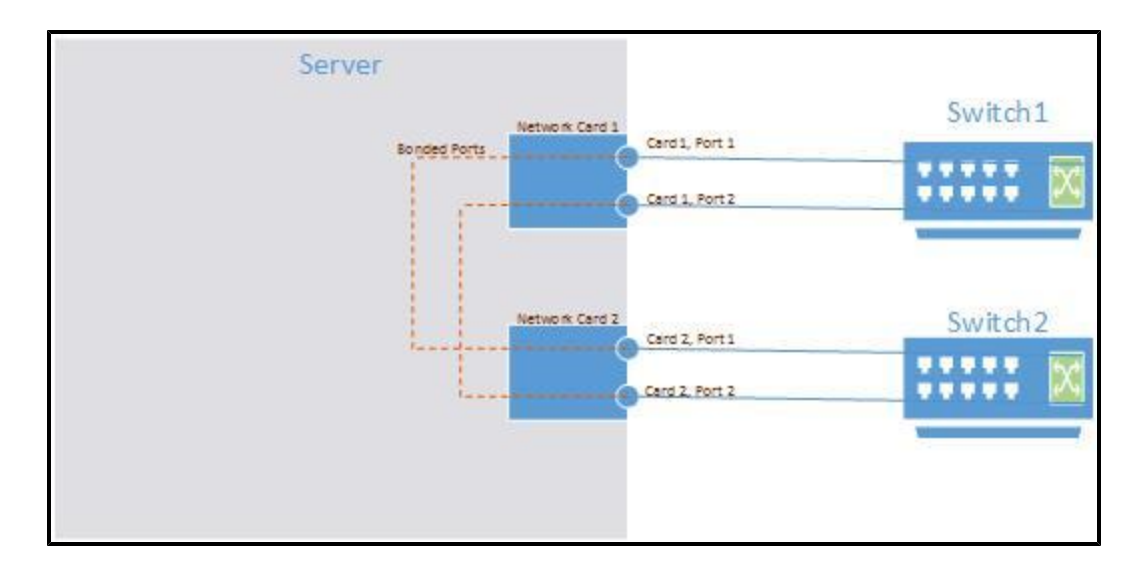

<span id="page-14-0"></span>For the switch configuration, configure VLANs on the switch matching a similar configuration to the one in ["Sample](#page-11-1) Network Design" on page 6. Assign a temporary IP address, and verify network connectivity.

#### Storage Considerations

Stratus recommends the following general considerations when setting up your storage environment.

- Protect the boot volume with either RAID 5 or RAID 6. A single disk boot volume can result in system failure (and failure of all instances) if the disk fails.
- Shared storage should be highly available, as all instances live on the shared storage.
- Cinder block shared storage should be highly available. Unless a high-end storage solution is used in the backend, the disks must at least be RAID 5 or 6 for physical disk failures protection.
- <span id="page-14-1"></span>• Use a 10Gb storage network for best performance and reliability.

#### Managing OpenStack Quotas

To prevent OpenStack system resources from being exhausted, modify the OpenStack quotas that you set for each tenant to account for the additional demands of Stratus Cloud Workload Services.

OpenStack enforces quotas for services including:

- Nova (compute) service, to control the number of instances and the number of cores and amount of RAM available to each tenant's applications.
- Neutron (networking) service, to control the number of networks, ports, and subnets.
- Cinder (storage) service, to control the amount of storage space and number of volumes and snapshots per tenant.
- Heat (orchestration) service, to control the maximum number of stacks per tenant and resources per stack.

For each of these services, you must configure reasonable quota settings to account for the applications that you will deploy as well as the additional resources necessary for managing the applications in Workload Services. Some examples follow.

## Notes: 1. For best results, set quotas by using OpenStack command-line utilities instead of OpenStack Horizon, which may not properly enforce your settings. 2. There is some overlap between the quotas enforced by the Nova and Neutron services.  $\mathbf{a}$ In the event of a conflict, Neutron quotas always take precedence. 3. If you are uncertain about how much to increase quotas, as a general rule consider increasing quotas by a factor of 10. For example, if a default quota is 10, multiply by a factor of 10 and set the quota to 100.

#### <span id="page-15-0"></span>Increasing Nova Service Quotas

Stratus recommends increasing Nova service quotas including the limits for security groups and security group rules available to your cloud. Use the following command to display the current quota settings for the Nova service, which usually runs on your OpenStack controller:

# nova quota-show

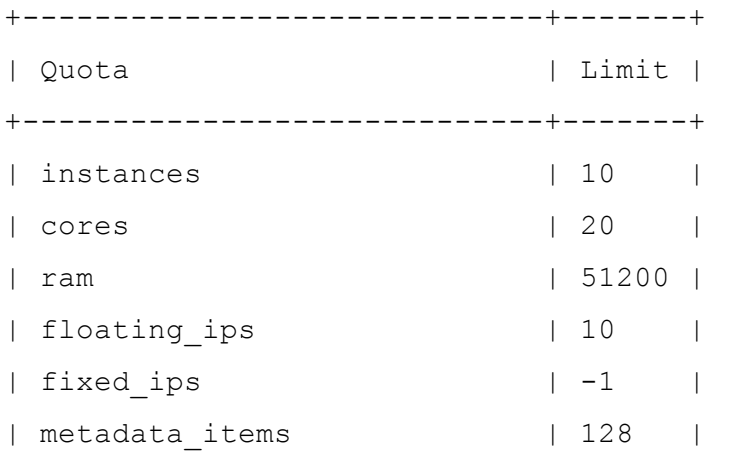

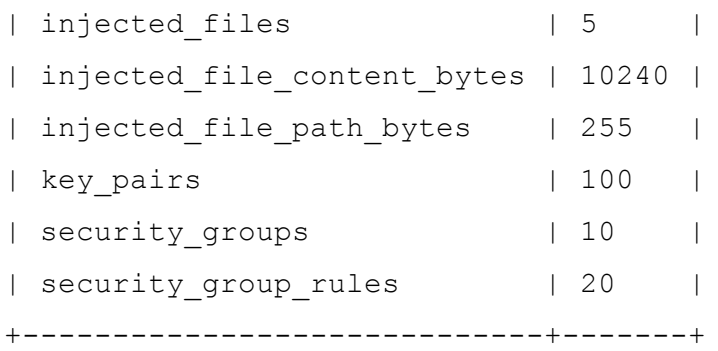

For example, the default Nova quotas allow a tenant to create only 10 security groups and 20 security group rules, but even a single tenant could easily exceed those limits, especially if you create deployment packages with multiple instances and multiple internal/external connection rules. You must adjust the quotas according to your needs.

Use the nova quota-update command to change quota values per tenant. For example, enter a command similar to the following to change the security groups quota value:

## # **nova quota-update --tenant\_id 1cc75c171d764b5584c70be22bf53105 - security\_groups 100**

If you do not want to manage the individual Nova quotas, you can also disable them by setting the value of each quota to  $-1$ .

Update the quota values only for tenants that will run applications, including the Default Tenant. To determine the tenant id to specify when updating quotas, run the keystone tenant-list command, as follows:

```
# keystone tenant-list
+----------------------------------+------------------------+------
---+
| id | name |
enabled |
+----------------------------------+------------------------+------
---+
| 33711efdce85470ca3b8097138207597 | CloudMgmt.Orchestrator |
True |
| e9b8e27e6ece48249a37f8497df20fe5 | CloudMgmt.Users |
```

```
True |
| 1cc75c171d764b5584c70be22bf53105 | Default Tenant |
True |
| 5e9fdbab64204b84a8a6b67994516ab5 | admin |
True |
| 2fc6692d4c1d406cb0fb96d21cf8ef43 | demo |
True |
| bf184899dcfa49b1a31b0f0ae8f96c10 | service |
True |
+----------------------------------+------------------------+------
```
<span id="page-17-0"></span>---+

#### Increasing Neutron Quotas

Stratus recommends increasing Neutron service quotas including the limit for number of networks available to your cloud. Use the following command to display the current quota settings for the Neutron service, which usually runs on your OpenStack controller:

```
# neutron quota-show
+--------------------+
| Field | Value |
+------------+-------+
| floatingip | 20 |
| network | 5 |
| port | 20 |
| router | 10 |
| subnet | 5 |
+------------+-------+
```
Use the neutron quota-update command to change quota values per tenant. For example, enter a command similar to the following to change the network quota value:

```
# neutron quota-update --tenant_id 1cc75c171d764b5584c70be22bf53105
--network 50
```
If you do not want to manage the individual Neutron quotas, you can also disable them by setting the value of each quota to  $-1$ .

Update the quota values only for tenants that will run applications, including the Default Tenant. To determine the tenant id, see the instructions under Increasing Nova Service Quotas.

#### <span id="page-18-0"></span>Increasing the Number of Stacks

Stratus also recommends increasing the number of stacks available to each tenant in your cloud. You can view the current Heat quotas, including the value of max stacks per tenant, in the /etc/heat/heat.conf file on your OpenStack controller:

```
# Maximum number of stacks any one tenant may have active at
# one time. (integer value)
#max_stacks_per_tenant=100
```
Because Workload Services creates an environment and application stack for each application, the  $\max$ stacks per tenant default value of 100 limits each tenant to 50 applications. To increase the value to 500, which allows the deployment of up to 250 applications per tenant, execute commands similar to the following:

```
# openstack-config --set /etc/heat/heat.conf DEFAULT max_stacks_
per_tenant 500
```
# **openstack-service restart heat**

These commands increase the  $max$  stacks per tenant quota (for all tenants) and restart all heat services to apply the change.

#### <span id="page-18-1"></span>Increasing Other Quotas

<span id="page-18-2"></span>Ensure that you increase the quotas for other OpenStack services in a similar manner depending on your needs. For more information about managing quotas, see the OpenStack documentation.

#### Managing RabbitMQ File Descriptor Limits

If you configure OpenStack services to use RabbitMQ for messaging, you must modify the settings on each RabbitMQ node to increase the maximum number of open files or file descriptors.

Many Linux distributions have a soft limit of 1024 files and a hard limit of 4096 files for each user; however, these numbers can be too low for using RabbitMQ in a production environment. Even reaching the soft

limit of 1024 open files can raise an alarm in the operating system that prevents the RabbitMQ service from accepting new connections until the alarm clears, which prevents OpenStack services from functioning properly.

To prevent these problems in production environments, the RabbitMQ documentation recommends increasing the maximum number of files for the  $\text{rabbin}$  the quser to at least 65536 files.

#### To increase the maximum number of files for RabbitMQ:

- 1. Log on to a RabbitMQ node.
- 2. Open or create the /etc/default/rabbitmq-server file.
- 3. Add or edit the following line in the file to increase the file descriptor limit to at least 65536 files:

ulimit -n 65536

- 4. Save the file and close the text editor.
- 5. Restart the RabbitMQ service by entering the following command:
	- # **service rabbitmq-server restart**
- 6. Confirm that the new limits are in place by entering the following command:

```
# grep -e Limit -e files /proc/$(cat /var/run/rabbitmq/pid)
/limits
```
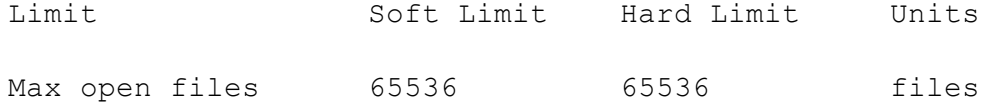

<span id="page-19-0"></span>7. Repeat the preceding steps to increase the limits on any additional RabbitMQ nodes.

#### Configuring Instances to Start Automatically in OpenStack

If you want to ensure that all of the instances on a Nova compute node resume their state (for example, start automatically) each time the compute node boots or restarts after a power outage, consider modifying the settings described in this topic.

#### Cautions:

÷

- 1. Because the Stratus appliance that supports Workload Services runs as an instance on a Nova compute node in your environment, consider enabling instances to resume their state on the compute node that hosts the Stratus appliance; otherwise, Workload Services will be unavailable until you manually restart the Stratus appliance instance.
- 2. If a power outage occurs, Workload Services automatically resumes the state of any instances that it manages regardless of the Nova settings discussed in this topic; however, Workload Services cannot manage its instances until the Stratus appliance starts.

#### To configure instances to start automatically on a Nova compute node:

- 1. Log on to the console of a compute node as  $root$  user, or be prepared to use sudo to run commands as root.
- 2. Open the /etc/nova/nova.conf file.
- 3. Locate the resume quests state on host boot property and remove the hashtag  $(#)$ at the beginning of the line to uncomment it:
	- # Whether to start guests that were running before the host
	- # rebooted (boolean value)

#resume quests state on host boot=false

4. Set the value of the property to  $true$ :

resume guests state on host boot=true

- 5. Save the file and close the text editor.
- 6. If you want to ensure that instances shut down instead of suspending upon shutdown, do the following:

Caution: If you are modifying settings on the Nova compute node that hosts the Stratus appliance, complete the following steps to ensure that the Stratus appliance shuts down (and restarts) properly.

- a. Open the /etc/init.d/libvirt-quests file.
- b. Locate the ON SHUTDOWN property and change the value from suspend to shutdown, as follows:

ON\_SHUTDOWN=shutdown

c. Execute the following commands to restart services and apply the changes:

# **service libvirtd restart**

- # **service openstack-nova-compute restart**
- <span id="page-21-0"></span>7. If applicable, repeat this procedure on additional compute nodes.

#### Configuring OpenStack for Evacuation and Migration

Stratus strongly recommends the following OpenStack compute node configuration to ensure the correct operation for evacuations and migrations. If this configuration is not implemented, evacuations and migrations may fail.

#### To configure OpenStack for proper evacuation and migration:

- 1. On each compute node where NFS shared storage is used, add the following options to the NFS mount entry in /etc/fstab:
	- auto, lookupcache=none
	- $\blacksquare$  Example: /etc/fstab:
	- $#$  NFS shared storage for instances:
		- o 10.200.11.70:/KVMDataStore /var/lib/nova/instances nfs auto,lookupcache=none 0 0
- 2. Complete the following steps to ensure that your SSH keys are properly configured. For additional information, refer to the following websites:
	- <sup>n</sup> https://lists.launchpad.net/openstack/msg24036.html
	- <sup>n</sup> https://ask.openstack.org/en/question/10335/ssh-resize/
	- <sup>n</sup> https://macnugget.org/projects/publickeys/
- 3. Use an existing SSH key for  $/r$  ot, or create a new keypair using the following command:
	- <sup>n</sup> ssh-keygen -t rsa
- 4. Enter the file in which to save the key:
	- n /root/.ssh/id\_rsa
- 5. Enter the passphrase; leave the field blank for no passphrase.
- 6. Enter the same passphrase again.
	- $\blacksquare$  Your identification (private key) is saved in  $/root/.ssh/id$  rsa.
	- Your public key is saved in /root/.ssh/id\_rsa.pub.
- 7. The key fingerprint is 55:45:fc:1f:2d:9b:f5:69:6d:03:5d:ef:2b:50:e8:11 root@<server\_name>.<domain>.com
- 8. The key's randomart image is:

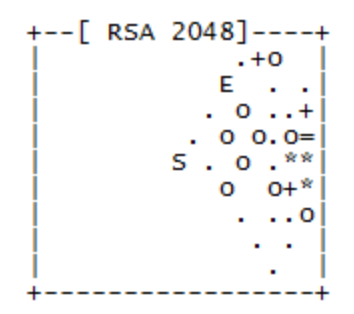

- 9. A key pair is created, both public and private keys:
	- Fig. The private root key is located at  $/root/$ .  $\sin/id$  rsa.
	- Fine public root key is located at  $/root/$ .ssh/id\_ras.pub.
- 10. Enable the Nova user for login using the command: usermod  $-s$  /bin/bash nova
- 11. Create the folder required by SSH, and move the private key from step 1 into the folder using the following commands:
	- <sup>n</sup> mkdir -p /var/lib/nova/.ssh
	- cp /root/.ssh/id rsa /var/lib/nova/.ssh
	- n cat /root/.ssh/id rsa.pub >> /var/lib/nova/.ssh/authorized\_keys
- Add these to /var/lib/nova/.ssh/config
- $Host$  \*
- <sup>n</sup> StrictHostKeyChecking no
- UserKnownHostsFile=/dev/null
- cd /var/lib/nova/.ssh
- $\bullet$  chown nova  $*$
- $\blacksquare$  chgrp nova  $*$
- 12. Repeat steps 2 and 3 on each compute node.
- 13. All nodes share the same key pair; do not generate a new one for the other compute nodes. Instead, copy the key for the compute node on which it was created in step 1. For example:
	- <sup>n</sup> (copy keys from compute-1 to compute-2) .. scp from compute-2
	- n scp root@compute-1:/root/.ssh/id rsa\* /root/.ssh
- 14. Verify that the key is working properly, using the following commands:
	- su nova
	- <sup>n</sup> Example: ssh nova@compute-1 // you will log in to the nodeanother without a password
- 15. Make sure that all libvirt user IDs and group IDs match across all nodes:
	- $\blacksquare$  For user ID:
		- o id -u qemu
	- For group ID:
		- o id -g qemu
		- o id -u nova
		- o id -g nova
- 16. Only on compute nodes that will run the KVM hypervisor, edit /etc/libvirt/qemu.conf; uncomment and change these values:

Caution: Do not uncomment or change these values on a compute node that will run the KVM-FT hypervisor.

- $\blacksquare$  dynamic ownership=0
- user=root
- <sup>n</sup> group=root
- <span id="page-24-0"></span>17. Reboot the compute node.

#### Disabling Checksum Offload on OpenStack Component Nodes

Checksum offload (for example, the TCP offload engine (TOE)) improves performance by offloading checksum verification from the system processors to the network interfaces, but it can also lead to data corruption.

To prevent data corruption in your instances, the Stratus Cloud Availability Services installation script automatically disables checksum offload for all network interfaces in your KVM-FT compute nodes. Stratus also recommends that you disable checksum offload on KVM compute nodes that are not running Availability Services as well as other OpenStack components, including your OpenStack controller and any Neutron or Cinder nodes.

Checksum offload is enabled by default in most operating systems, but you can manually disable it as described in the following procedure.

#### To disable checksum offload for all network interfaces:

- 1. Log on to the console of a KVM compute node (or other OpenStack component node) as the  $root$ user, or be prepared to use sudo to run commands as root.
- 2. Switch to the /sbin directory:
	- # **cd /sbin**
- 3. Search for an existing  $/s$ bin $/i$ fup-local startup script, which configures network interfaces at startup:
	- # **ls ifup-local**
- 4. If an  $/sbin/ifup-local$  startup script does not already exist, create a new script as follows:

```
# touch /sbin/ifup-local
```

```
# chmod +x /sbin/ifup-local
```

```
# chcon --reference /sbin/ifup /sbin/ifup-local
```
The first two commands create the file and mark it as an executable script. The last command sets the SELinux context for the script.

5. Open the  $/sbin/ifup-local$  startup script in a text editor. Add the following lines to disable checksum offload on all network interfaces (except for the loopback interface) each time the system starts:

```
#!/bin/bash
if [ "$1" != "lo" ]; then
/sbin/ethtool --offload $1 rx off tx off
/sbin/ethtool -K $1 gso off
/sbin/ethtool -K $1 gro off
fi
```
If you are adding the lines to an existing file, the  $\#!$  / $\binom{\text{bin}/\text{bash}}{\text{bin}}$  line is already present. When adding the  $if$  then statement, ensure that it does not conflict with existing lines in the file.

- 6. Save and close the /sbin/ifup-local startup script.
- 7. To apply the network startup changes, either restart the system or restart the network.

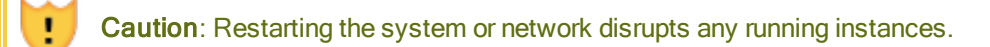

For example, to restart the network:

#### # **service network restart**

If you need to avoid restarting for now, you can also manually disable checksum offloading by executing the following ethtool command for each network interface :

#### # **ethtool -K** *devname* **tso off lro off gro off gso off**

However, the checksum offload features will resume upon restart unless you have updated the ifup-local startup script.

8. After disabling checksum offload, verify the status of each network interface, as follows:

#### # **ethtool --show-offload** *devname*

For example, to verify that all checksum offload settings are  $\circ$  f f for eth0:

```
# ethtool --show-offload eth0
Features for eth0:
rx-checksumming: off
tx-checksumming: off
scatter-gather: off
tcp-segmentation-offload: off
udp-fragmentation-offload: off
generic-segmentation-offload: off
generic-receive-offload: off
large-receive-offload: off
ntuple-filters: off
receive-hashing: off
```
9. Repeat the preceding steps on additional KVM compute nodes and other OpenStack component nodes, as needed.

#### <span id="page-26-0"></span>GRE Network Configuration

If you are using GRE networking, the maximum transmission unit (MTU) on the appliance must be set to 1400. If you are using VLAN networking, this configuration does not apply.

To configure GRE networking:

- 1. Edit the script located at /etc/sysconfig/networking-scripts/ifcfg-eth0.
- 2. In the script, change MTU= "1500" to MTU="1400".
- <span id="page-26-1"></span>3. Save the changes in the script.

#### MySQL Connections

To prevent errors in Heat and Horizon, Stratus recommends setting the number of MySQL connections to 300.

#### To set MySQL connections:

- 1. Open the file /etc/my.cnf.
- 2. In the  $/etc/my$ .cnf file in the  $[mysq1d]$  section, add the parameter:  $max_{c}$  connections =  $300$ . The following is an example of the the  $/etc/my$ . cnf file containing the correct MySQL connection settings:

```
[mysqld]
  datadir=/var/lib/mysql
  socket=/var/lib/mysql/mysql.sock
  user=mysql
  # Disabling symbolic-links is recommended to prevent assorted
  security risks
  symbolic-links=0
  default-storage-engine = innodb
  innodb_file_per_table
  collation-server = utf8_general_ci
  init-connect = 'SET NAMES utf8'
  character-set-server = utf8
  bind-address = 0.0.0.0max_connections = 300
3. Save and close the /etc/my. cnf file.
```
4. Restart mysqld using the command service mysqld restart.

## <span id="page-28-0"></span>OpenStack Verification and Testing

OpenStack verification and testing allows you to troubleshoot and resolve issues with your OpenStack and Stratus Cloud Solution configurations. You can identify and resolve issues in:

- Image upload
- Instance creation
- Floating IP configurations
- Security groups
- High Availability testing
- Resiliency testing
- Nodes
- Storage
- Debugging

#### Related Topics

"Debugging [OpenStack"](#page-29-0) on page 24

"OpenStack [Verification"](#page-28-1) on page 23

<span id="page-28-1"></span>"High [Availability](#page-28-2) and Resiliency Testing" on page 23

#### OpenStack Verification

Use the following procedure for basic OpenStack testing:.

- 1. Log in to horizon: controller-1.<yourdomain>.stratus.com.
- 2. Upload an image.
- 3. Create an instance.
- 4. Create a floating IP.
- 5. Assign a floating IP to the instance.
- 6. Create a security group to allow ssh and ping.
- <span id="page-28-2"></span>7. Verify that you can ping and ssh into the instance.

#### High Availability and Resiliency Testing

Use the following procedure for High Availability and resiliency testing.

- 1. Power down one of the switches; then run the OpenStack verification tests described in "OpenStack [Verification"](#page-28-1) on page 23.
- 2. Power on the switch and power down the other switch, then run the OpenStack verification tests described in "OpenStack [Verification"](#page-28-1) on page 23.
- 3. Reboot all the nodes in the cluster, then run the OpenStack verification tests described in "OpenStack [Verification"](#page-28-1) on page 23.
- 4. Storage tests: remove a disk from the RAID5 or RAID6 set. If you have RAID 5, then rebuilding the RAID array may be time-intensive.

#### See also:

#### <span id="page-29-0"></span>"Debugging [OpenStack"](#page-29-0) on page 24

#### Debugging OpenStack

Use the following procedures to debug your OpenStack installation and configuration.

- 1. Start with the controller node to verify that all services are up:
	- \$ nova-manage service list
	- \$ neutron service list
	- \$ cinder host list
- 2. Log files on the controller node are under  $/var/log$  directory:

Nova logs: /var/log/nova

Neutron logs: /var/log/neutron

http logs: /var/log/http

3. For compute nodes, the logs are under  $/var/log/nova$ .

## <span id="page-30-0"></span>Installing the Stratus Cloud Solution

To install the Stratus Cloud Solution:

- 1. Ensure that your OpenStack environment meets the requirements for installation. See the overview information in the "Stratus Cloud Solution [Installation](#page-6-0) Guide" on page 1.
- 2. Install a CentOS image to use for the Stratus appliance. See ["Installing](#page-31-0) CentOS" on page 26.
- 3. If the network firewall at your site prevents you from accessing the Internet, configure the Stratus appliance to work around this restriction for the [installation](#page-32-0) process. See "Preparing to Install the Stratus Cloud Solution Without Internet Access" on page 27.
- 4. Create an installation configuration file to specify properties for the installation process. See "Creating an Installation [Configuration](#page-33-0) File for Stratus Cloud Workload Services" on page 28.
- 5. Install the Stratus Cloud Workload Services software in the Stratus virtual appliance. See ["Installing](#page-35-0) Stratus Cloud Workload Services" on page 30.
- 6. Configure settings as needed in the cloud properties file. See ["Configuring](#page-37-0) the Properties File for the Stratus Cloud Workload Services" on page 32.

Settings to modify include:

- **n** ["Setting](#page-47-0) Up Your Mail Server" on page 42
- <sup>n</sup> "Setting the Logging Detail Level for Stratus Cloud Workload [Services"](#page-48-0) on page 43
- 7. Configure daily backups of the Workload Services management database that was created during the installation. See "Backing Up the Workload Services [Management](#page-49-0) Database" on page 44.
- 8. Configure the compute node that hosts the Stratus appliance to resume the state of its instances (for example, start instances automatically) each time the compute node boots or restarts after a power outage; otherwise, Workload Services will be unavailable until you manually restart the Stratus appliance instance. See "Configuring Instances to Start [Automatically](#page-19-0) in OpenStack" on page 14.
- 9. If applicable, install Stratus Cloud Availability Services on two or more KVM compute nodes. See "Installing Stratus Cloud [Availability](#page-57-0) Services" on page 52.

#### Related Topics

["Connecting](#page-50-0) to the Stratus Appliance with SSH" on page 45

"Locating Version [Information](#page-51-0) for Stratus Cloud Workload Services" on page 46

["Upgrading](#page-52-0) Stratus Cloud Workload Services" on page 47

["Uninstalling](#page-54-0) Stratus Cloud Workload Services" on page 49

"Stratus Cloud Workload Services [Installation](#page-55-0) Script Options" on page 50

#### <span id="page-31-0"></span>Installing CentOS

The following procedure summarizes how to create and install a custom CentOS image that will serve as the basis for the Stratus appliance that runs Stratus Cloud Workload Services. For a more detailed example of installing a CentOS image, see the [OpenStack CentOS](http://docs.openstack.org/image-guide/content/centos-image.html) image guide.

#### To install CentOS for Stratus Cloud Workload Services:

- 1. Upload a CentOS version 6.6 ISO image with the following properties to the  $/data/isos$  directory of your OpenStack controller:
	- n At least 20GB of disk space in the /root partition
	- $4$  vCPUs
	- <sup>n</sup> 8 GB RAM
- 2. Create a virtual hard disk for the image by entering:

qemu-img create -f qcow2 /tmp/CentOS-6.6.qcow2 20G

- 3. Use  $virt$ -manager or a similar tool to start the CentOS installation and do the following:
	- $\blacksquare$  Use a custom disk
	- **n** Install cloud-init
	- $\blacksquare$  Create an SSH key using  $cloud$  -user (or the default). If a password is specified, it must be done from the console, as you cannot SSH to the virtual machine until *cloud-init* is installed. You can use virt-manager to access the console.
	- $\blacksquare$  Delete the existing partitions
	- $\blacksquare$  Create a /root 20GB partition
	- $\blacksquare$  And /boot using the remaining disk space, which is normally about 3 GB
- 4. After you have finished installing and configuring your CentOS image, upload the image to the OpenStack cloud in Horizon.
- 5. In OpenStack, create a new flavor for the Stratus appliance instance:
	- $4$  vCPUs
	- 16384 MB RAM (no swap, no ephemeral)
	- **160 GB Root Disk**
- 6. Launch an instance for the Stratus appliance and do the following:
	- Enter the instance name, for example StratusApp
	- <sup>n</sup> Select the custom flavor that you created for the appliance
	- Select your custom CentOS image
	- n Import and select the SSH key associated with the image
	- Select an external network
- 7. After launching the Stratus appliance, create a configuration file for the installation process as described in "Creating an Installation [Configuration](#page-33-0) File for Stratus Cloud Workload Services" on page 28, and then install the cloud software as described in ["Installing](#page-35-0) Stratus Cloud Workload Services" on page 30.

#### <span id="page-32-0"></span>Preparing to Install the Stratus Cloud Solution Without Internet Access

By default, the Stratus Cloud Workload Services and Availability Services installation scripts require an Internet connection to complete the software installation. If the network firewall rules at your site prevent you from accessing the Internet, you can configure your systems as follows to circumvent the Internet requirement.

#### To circumvent the Internet requirement for installing Workload Services or Availability Services:

- 1. Log on to the system where you will be installing the software:
	- $\blacksquare$  To install Workload Services, log on to the Stratus appliance as the cloud-user and execute the su command to become the root user, or be prepared to use sudo to run commands as root.
	- $\blacksquare$  To install Availability Services, log on to the compute node as the  $\text{root}$  user, or be prepared to use sudo to run commands as root.
- 2. Remove the  $epel$ .  $rep$  file associated with the yum utility, as follows:

#### # **rm –f /etc/yum.repos.d/epel.repo**

3. Create a blank  $epel$ .  $repo$  file, as follows:

#### # **touch /etc/yum.repos.d/epel.repo**

Creating a blank  $epel$ .  $rep \circ$  file prevents the installation script from creating a version of this file that points to external Internet repositories.

- 4. Register a different EPEL repository that is available locally at your site.
- 5. For Availability Services, register additional yum repositories at your site that include the CentOS packages and other software packages required to install Availability Services. For a list of the required packages, see "KVM-FT Hardware and Software [Requirements"](#page-58-0) on page 53.
- 6. For Availability Services, repeat the preceding steps for each compute node on which you will install Availability Services.

#### <span id="page-33-0"></span>Creating an Installation Configuration File for Stratus Cloud Workload Services

Before installing Stratus Cloud Workload Services, you must create a configuration file to specify the settings needed by the installation program. Use the following table to the gather the installation settings.

To create the configuration file, open a text editor in the Stratus virtual appliance and insert a sample configuration file. You can copy the example configuration file that appears below the table or display the help for the installation program (sudo . /install.sh  $-h$ ) and copy the sample file from the output. Paste the content into your text editor, replace the sample settings with the settings for your environment, and save the file (for example, save as install.conf).

After creating the configuration file, install the cloud software as described in "Installing Stratus Cloud Workload Services" on page 30. Specify the name of your [configuration](#page-35-0) file to the installation program.

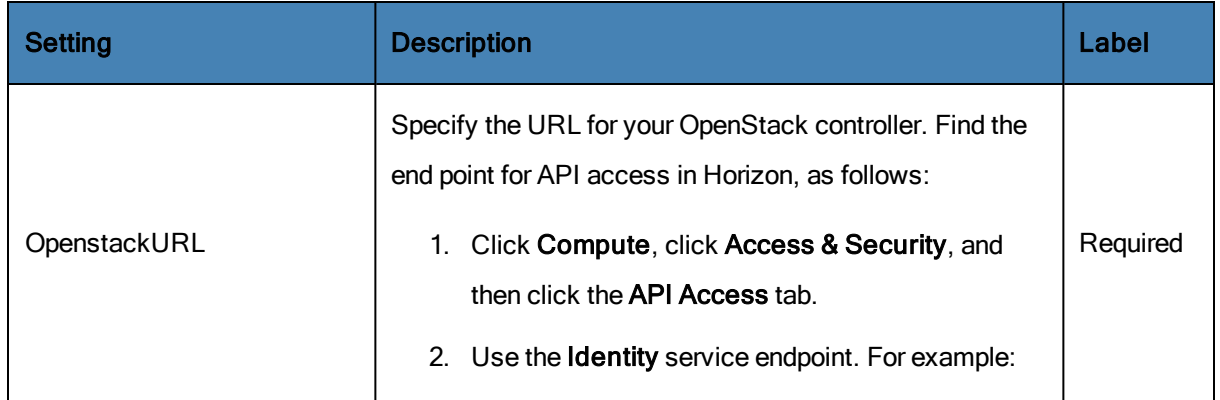

#### Installation Configuration File Settings

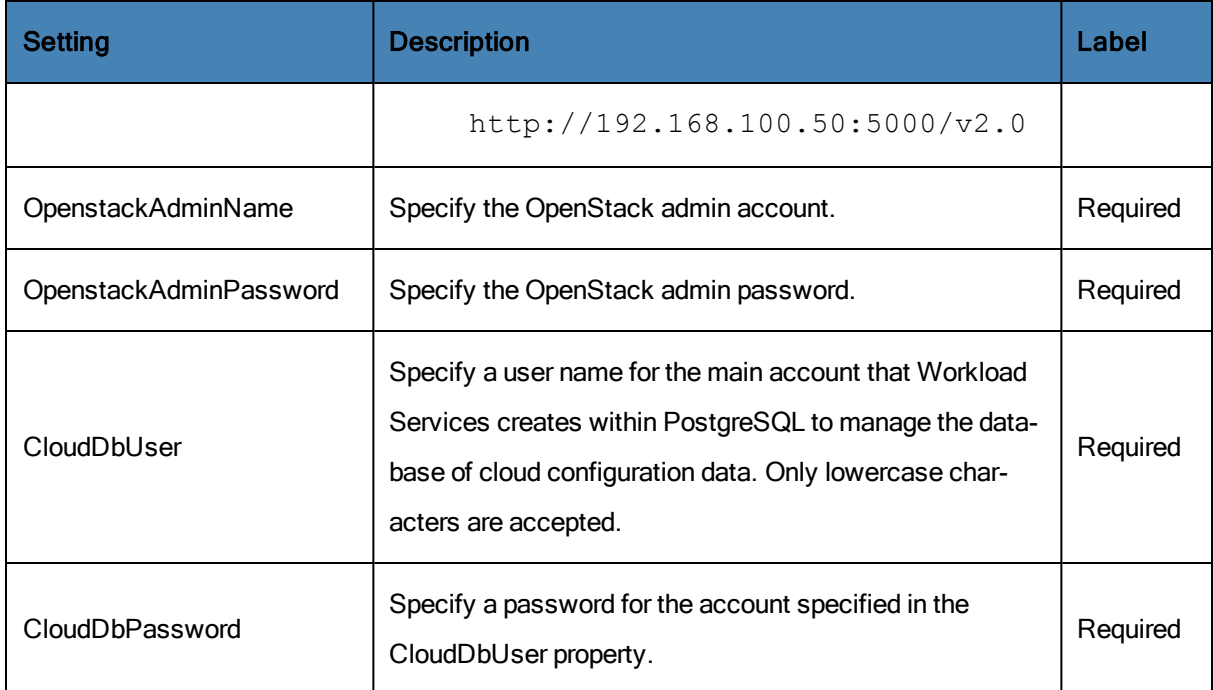

#### Example Installation Configuration File

# Specify the URL for openstack (REQUIRED)

OpenstackURL=http://192.168.84.50:35357/v2.0

# Specify the admin account (REQUIRED)

OpenstackAdminName=admin

# Specify the admin password (REQUIRED)

OpenstackAdminPassword=admin

# Specify the user for database access, only lowercase characters are accepted. (REQUIRED)

CloudDbUser=clouddbuser

# Specify the password for database access (REQUIRED)

CloudDbPassword=root

# If a specify NTP server or group of NTP servers must be used

# specify one entry per line (OPTIONAL)

<span id="page-35-0"></span>NTPServer=192.168.87.150

#### Installing Stratus Cloud Workload Services

Install Workload Services after you have installed CentOS [\("Installing](#page-31-0) CentOS" on page 26) and created an installation configuration file ("Creating an Installation [Configuration](#page-33-0) File for Stratus Cloud Workload Services" on page 28.

#### To install Workload Services:

- 1. In Horizon, open the console of the Stratus appliance that you created in the "Installing CentOS" on page 26 [procedure.](#page-31-0) Log on as the *cloud-init* user and enter the password you assigned to SSH creation during installation. You may need to update the  $/etc/udev/rules.d/70$ persistent-net.rules file and remove the eth0 entry, and rename eth1 to eth0. This sometimes occurs when you deploy.
- 2. Update these files as follows:
	- <sup>n</sup> /etc/sysconfig/network file: specify the HOSTNAME of the appliance. Note that \*\*NOZEROCONF=yes should already be there.
	- $\bullet$  /etc/hosts: add an entry for  $127.0.0.1$  at the end for the hostname you just updated in the network file.
	- $\blacksquare$  If you have not done so already, install the  $\text{cloud}-\text{init}$  using the OpenStack instructions in order to later use the SSH key. Cloud-init software allows an SSH key to be injected to the instance when you launch or deploy an instance. Without cloud-init, you cannot log on using an SSH key.
- 3. Reboot after these updates.
- 4. Assign this instance a floating IP address so that you can SSH to it using your key.
- 5. Log on as the cloud-user and execute the su command to become the root user (or be prepared to use sudo to run commands as root).
- 6. Install the yum-utils package for access to additional yum commands:

#### # **yum install yum-utils**

7. Verify that there are no unfinished  $yum$  transactions by entering the following  $yum$  command:
### # **yum-complete-transaction --cleanup-only**

Loaded plugins: fastestmirror

Loading mirror speeds from cached hostfile

- \* base: mirror.sanctuaryhost.com
- \* epel: mirror.cogentco.com
- \* extras: centos.mirror.nac.net
- \* updates: mirror.wiredtree.com

No unfinished transactions left.

If there are unfinished transactions, resolve them before continuing with the installation.

8. In the /opt directory of the Stratus appliance, create a directory called Release:

### # **mkdir /opt/Release**

- 9. Download the Workload Services installation script from the Stratus Cloud Solution Downloads and Support page at <http://www.stratus.com/services-support/downloads> to a local management PC.
- 10. Transfer the installation script to the /opt/Release directory. For example, use a secure copy (SCP) utility to copy the file from the local management PC to the Stratus appliance. (If you copy the script to your /home/cloud-user account, move the script to the /opt/Release directory.)
- 11. In the Stratus appliance, switch to the /opt/Release directory:
	- # **cd /opt/Release**
- 12. Run the following command to make the installation script an executable file, where *script* is the name of the script:
	- # **chmod a+x** *script***.sh**
- 13. Locate the installation configuration file (for example, [install.conf](#page-33-0)) that you created in "Creating an Installation Configuration File for Stratus Cloud Workload Services" on page 28 and move this file to the same /opt/Release directory.
- 14. Run the installation script specifying the install option and the name of the installation configuration file; for example:

## # **./clouds-***n***.***n***.***n***.***n***.***n***.sh install** *install.conf*

The installation script begins the installation process for Stratus Cloud Workload Services.

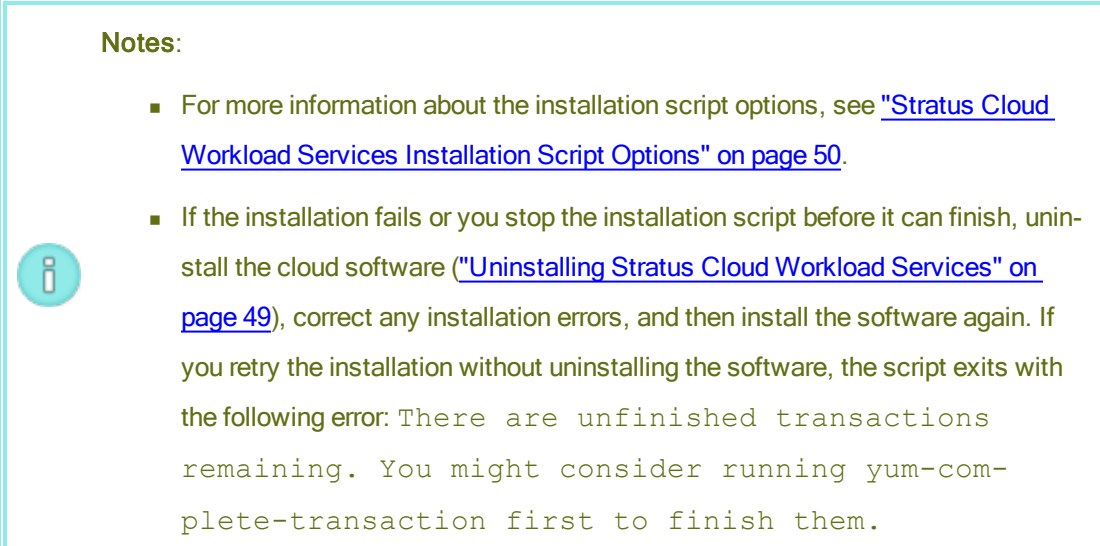

15. When the installation script is finished, optionally verify the version number of Workload Services that you installed by entering a command similar to the following:

```
# rpm -qa | grep stratus
stratus-clouds-0.1.5.24.3-0.fc14.noarch
```
16. After a successful installation, update the  $\sqrt{\text{op}}$ -

t/jetty/resources/CloudMgmtExt.properties file to configure settings for Workload Services, as described in ["Configuring](#page-37-0) the Properties File for the Stratus Cloud Workload Services" on page 32.

17. You can now go to https://ThisCentOSFloatingIP, and begin using Workload Services.

## Related Topics

<span id="page-37-0"></span>["Uninstalling](#page-54-0) Stratus Cloud Workload Services" on page 49

# Configuring the Properties File for the Stratus Cloud Workload Services

After installing the Stratus Cloud Workload Services, edit the cloud properties file (/opt/jetty/resources/CloudMgmtExt.properties) to configure settings needed for your environment. In most cases, the properties are set automatically during the Workload Services

installation, but, for example, you must set up a mail server and optionally set the logging detail level in this file, as described in the following topics:

- **.** ["Setting](#page-47-0) Up Your Mail Server" on page 42
- "Setting the Logging Detail Level for Stratus Cloud Workload [Services"](#page-48-0) on page 43

The table summarizes the settings available in the CloudMgmtExt.properties file and indicates if you should modify them in the Modify column. An example properties file appears below the table.

Note: If you modify the CloudMgmtExt.properties file, you must restart the Jetty service to apply the changes. Restart Jetty by entering the command service jetty restart.

# Cloud Properties File Settings

ĥ.

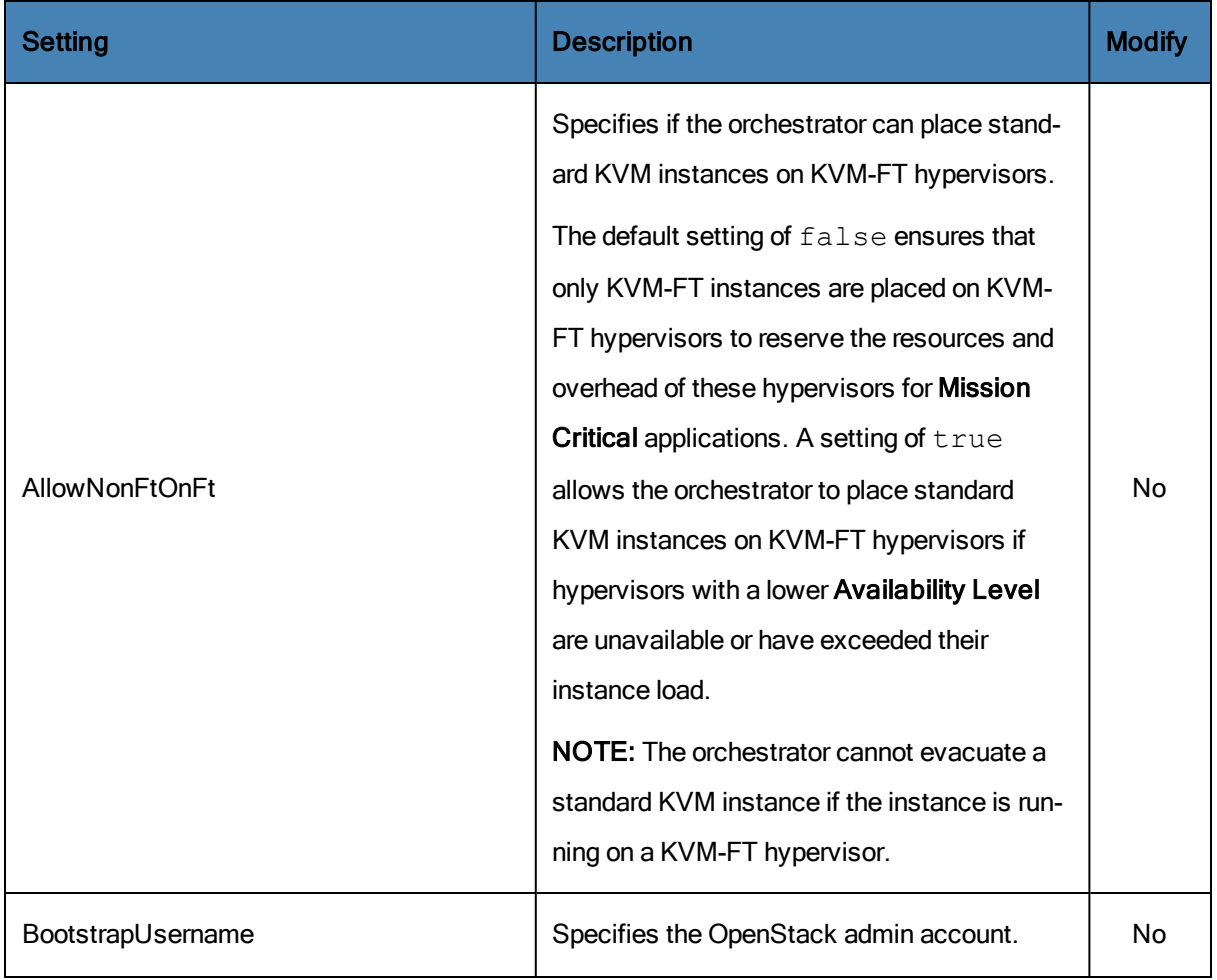

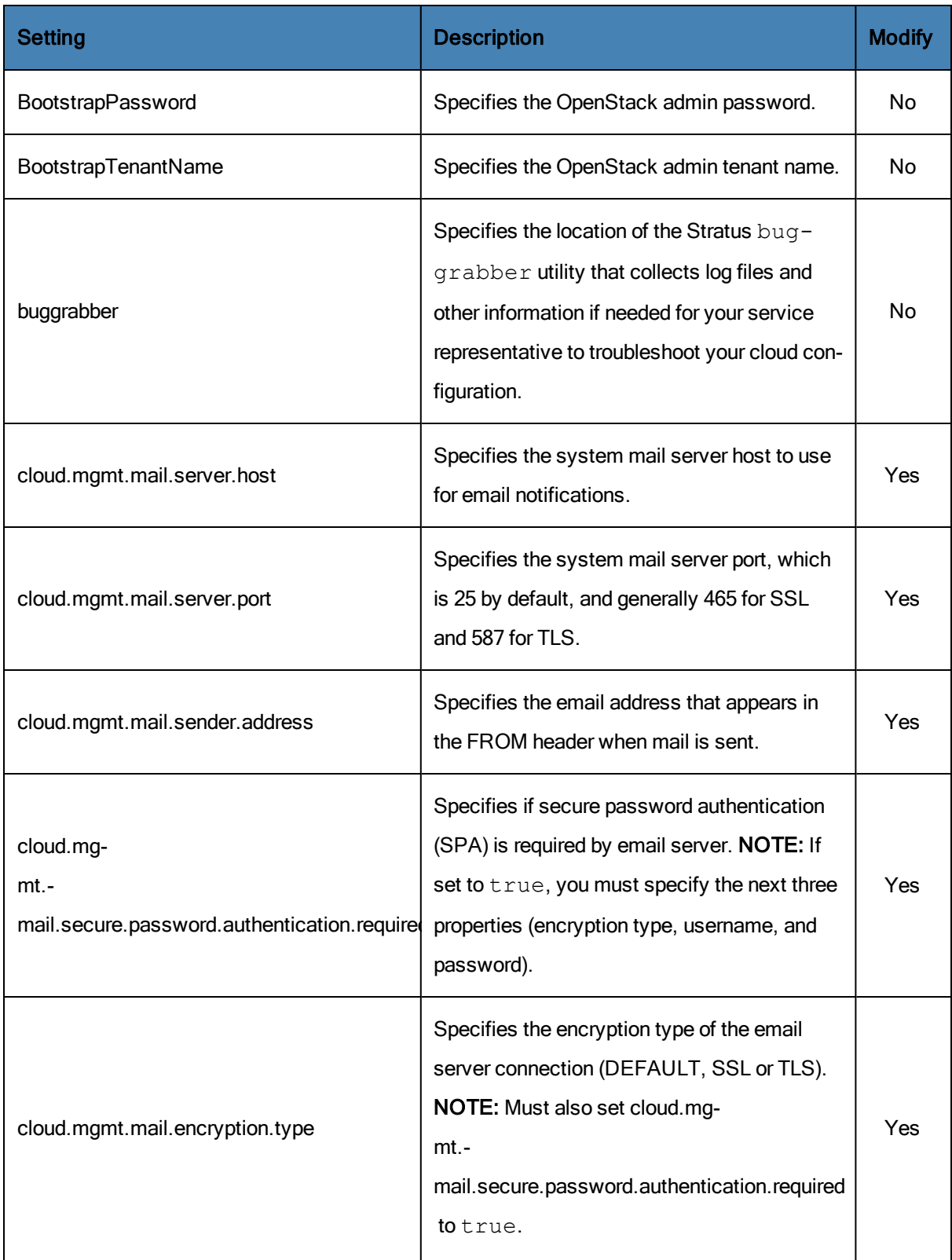

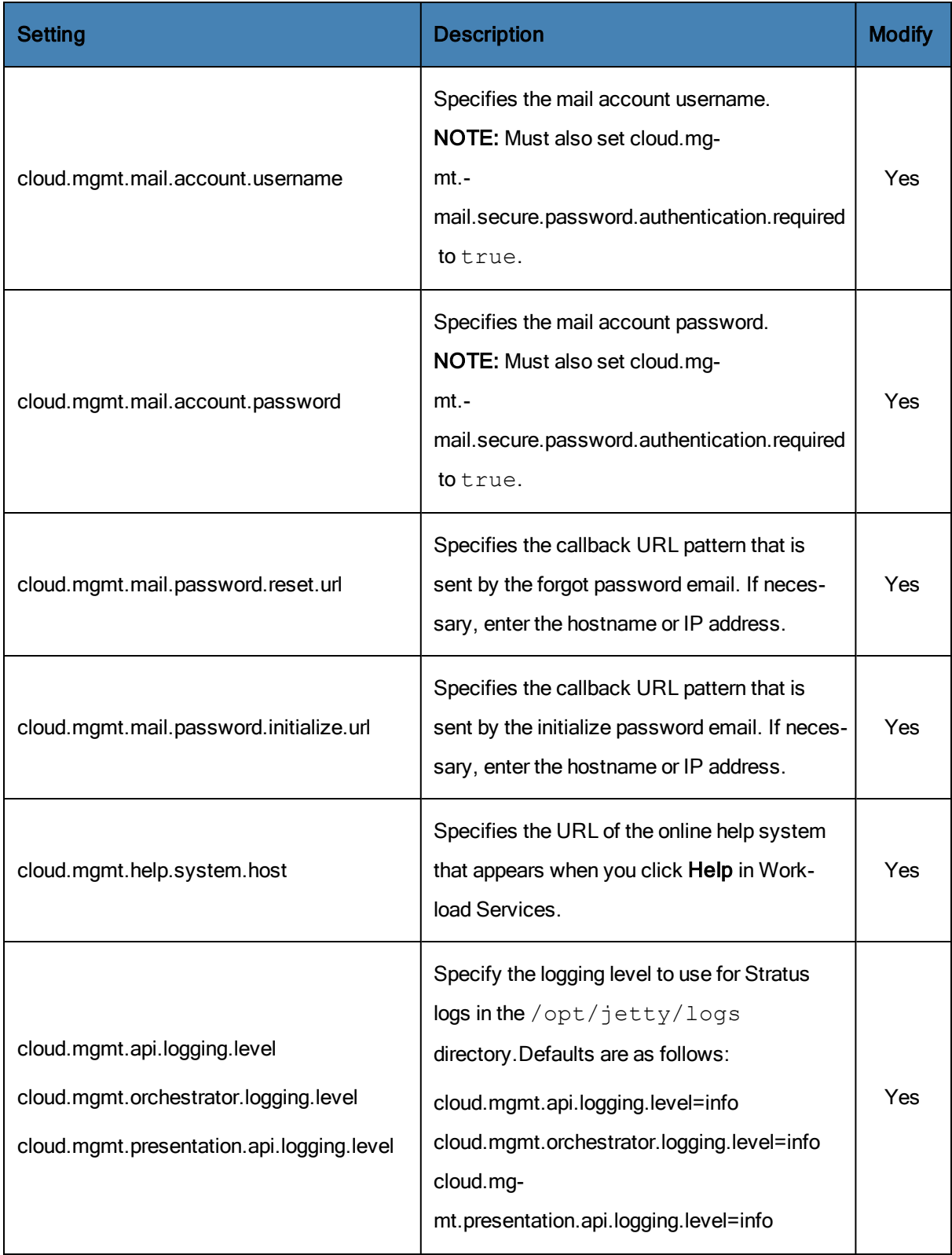

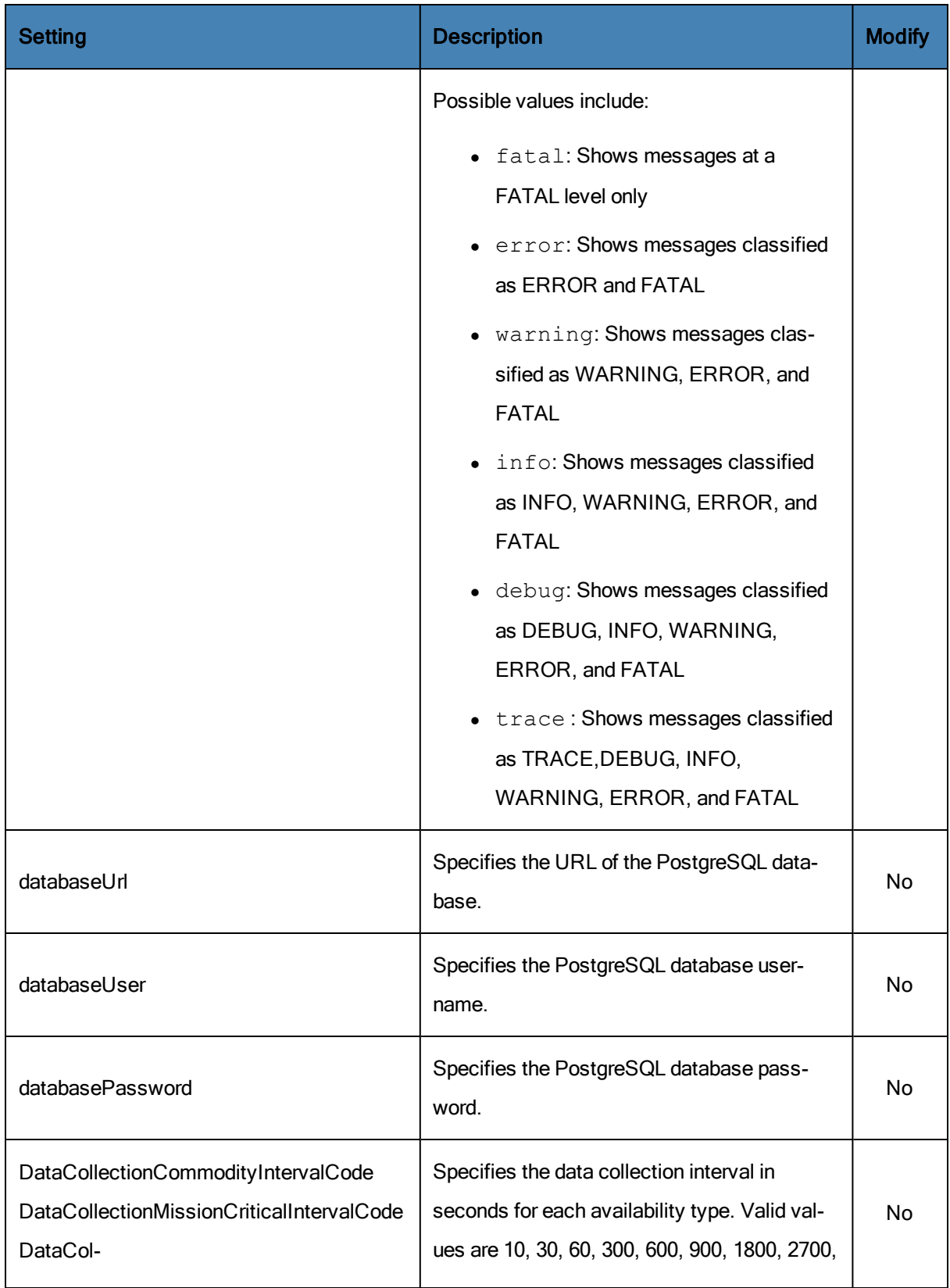

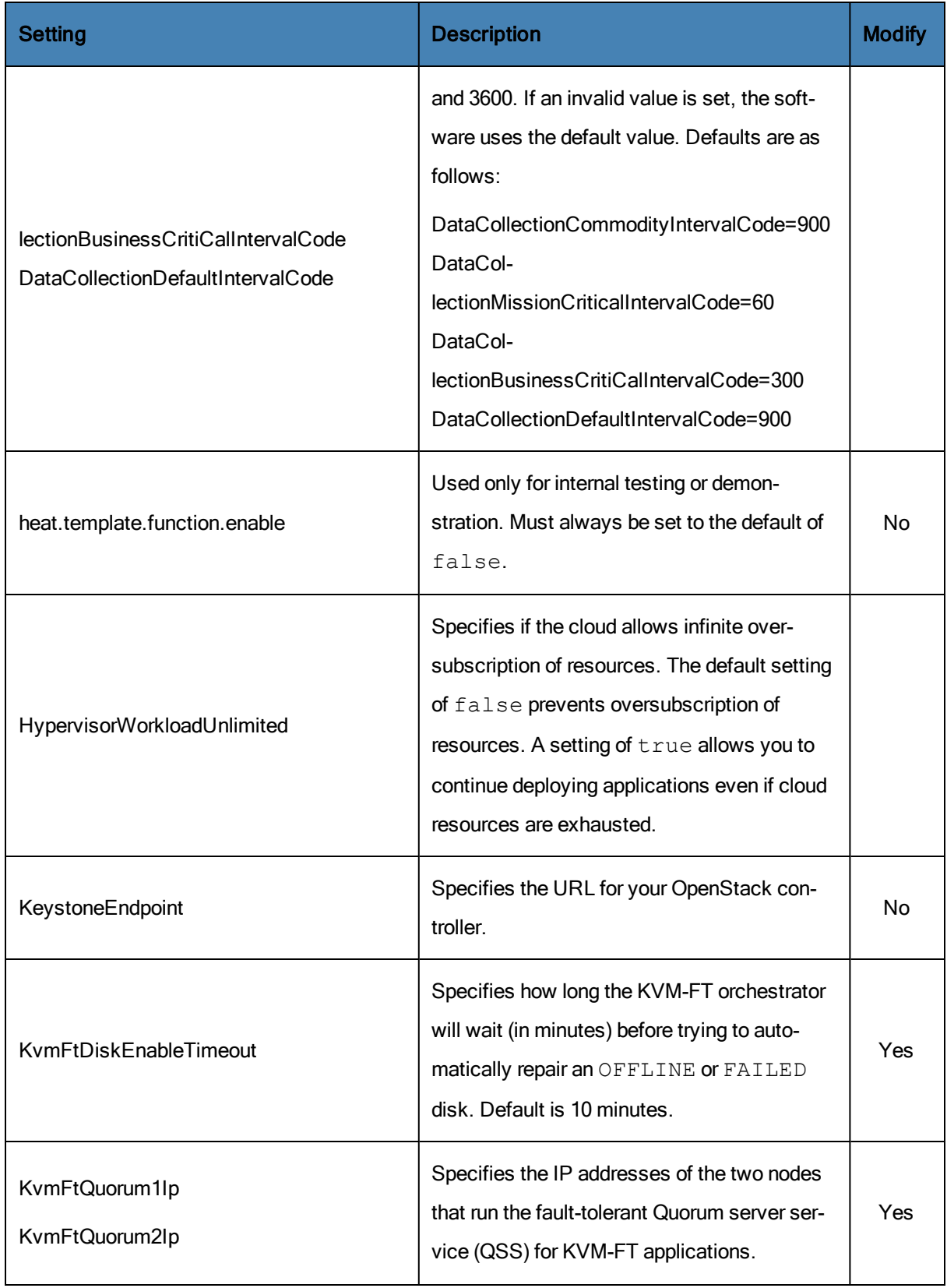

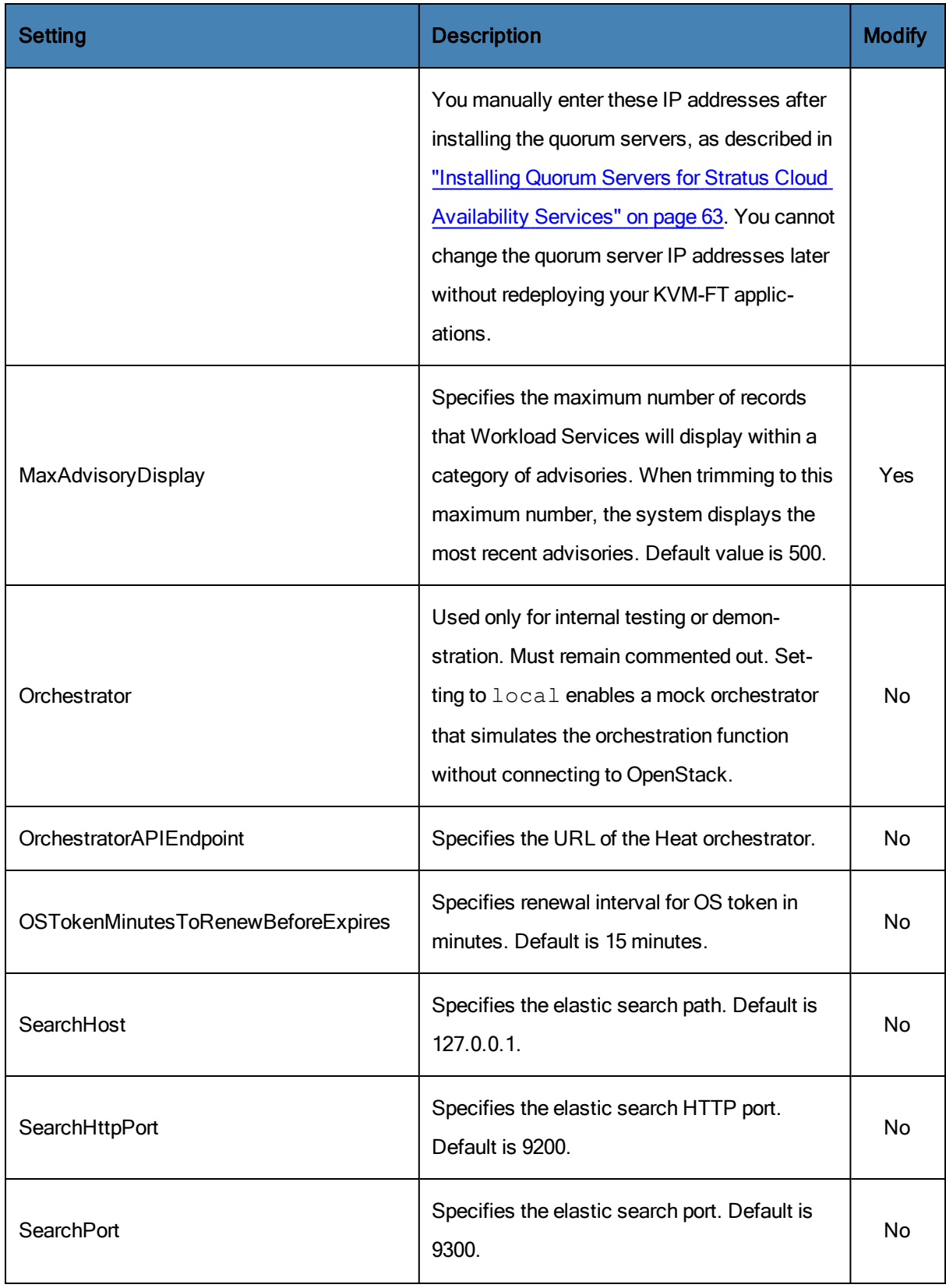

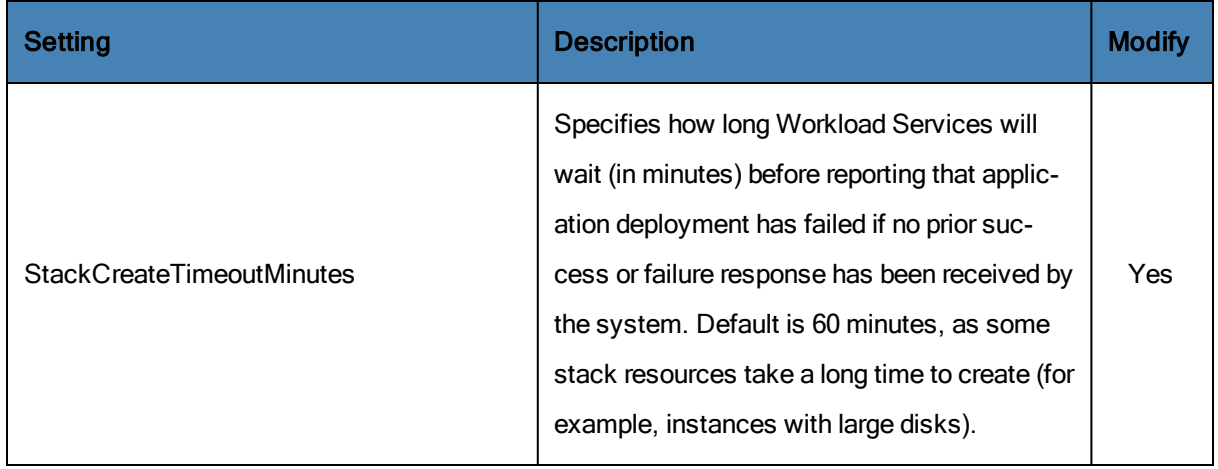

# Example Cloud Properties File

HypervisorWorkloadUnlimited=false

#Orchestrator=local

KeystoneEndpoint = http://192.168.105.50:5000/v2.0

BootstrapUsername = admin

BootstrapPassword = admin

BootstrapTenantName = admin

# Cloud Management Database Maintenance

StackCreateTimeoutMinutes=60

MaxAdvisoryDisplay=500

SearchHost=127.0.0.1

SearchPort=9300

SearchHttpPort=9200

#minutes to renew before token expires

OSTokenMinutesToRenewBeforeExpires=15

#DATACOLLECTION INTERVAL CODE IN SECONDS

#VALID VALUES ARE (IF INVALID VALUE SET, it WILL DEFAULT to 900)

#10,30,60,300,600,900,1800,2700,3600

DataCollectionCommodityIntervalCode=900

DataCollectionMissionCriticalIntervalCode=60 DataCollectionBusinessCritiCalIntervalCode=300 DataCollectionDefaultIntervalCode=900 ## system mail properties ## # The system mail server host cloud.mgmt.mail.server.host=<change\_on\_setup> # The system mail server port (25 by default, generally 465 for SSL and 587 for TLS) cloud.mgmt.mail.server.port=25 # The email address that receiver can see in the header FROM cloud.mgmt.mail.sender.address=<change\_on\_setup> # Set to true if secure password authentication (SPA) is required by email server cloud.mgmt.mail.secure.password.authentication.required=true # The encryption type of the email server connection (DEFAULT, SSL or TLS) cloud.mgmt.mail.encryption.type=DEFAULT

# The mail account username, required if the cloud.mgmt.mail.secure.password.authentication.required set to true

cloud.mgmt.mail.account.username=<change\_on\_setup>

# The mail account password, required if the cloud.mgmt.mail.secure.password.authentication.required set to true

cloud.mgmt.mail.account.password=<change\_on\_setup>

## password reset mail ##

# The callback URL pattern that sent via the forgot password email. Change the host/ip if necessary

cloud.mgmt.mail.password.reset.url=https://<change\_on\_setup>/cloud/#-

login:passwordreset?useridentifier={0}&passwordresetcode={1}

## password initialize mail ##

# The callback URL pattern that sent via the initialize password email. Change the host/ip if necessary

cloud.mgmt.mail.password.initialize.url=https://<change\_on\_setup>/cloud/# login:passwordreset?useridentifier={0}&passwordresetcode={1} # help system host cloud.mgmt.help.system.host=http://clouddoc.stratus.com/1.5.1.0 #buggrabber=c:/cloud/buggraber.bat buggrabber=sudo /opt/stratus/scripts/buggrabber.sh # Orchestration API (currently needed for LAMO trap POSTs) OrchestratorAPIEndpoint=http://134.111.39.80:8084/orchestrator # KVM-FT Quorum IPs KvmFtQuorum1Ip=192.168.81.50 KvmFtQuorum2Ip=192.168.81.90 # KVM-FT disk repair threshold KvmFtDiskEnableTimeout=10 #### LOGGING LEVEL (OPTIONAL) Default : debug if not found #POSSIBLE VALUES : DEBUG/INFO/WARN/ERROR/FATAL #fatal: shows messages at a FATAL level only #error: Shows messages classified as ERROR and FATAL #warning: Shows messages classified as WARNING, ERROR, and FATAL #info: Shows messages classified as INFO, WARNING, ERROR, and FATAL #debug: Shows messages classified as DEBUG, INFO, WARNING, ERROR, and FATAL #trace : Shows messages classified as TRACE,DEBUG, INFO, WARNING, ERROR, and FATAL # APPLIES FOR BOTH API AND ORCHESTRATOR cloud.mgmt.api.logging.level=debug cloud.mgmt.orchestrator.logging.level=debug #Postgresql Database entries databaseUrl = jdbc:postgresql://localhost:5432/ databaseUser = postgres

<span id="page-47-0"></span>databasePassword = root

## Setting Up Your Mail Server

After installing the Stratus Cloud Workload Services, you must configure the cloud software to connect to the mail server in your environment. In the directory /opt/jetty/resources, edit your CloudMgmtExt.properties file as follows.

Note: Contact your IT department for your specific mail server parameters, which are shown in red in the following example.

### To set up your email server:

ĥ.

- 1. Log on to the Stratus appliance as the  $cloud$  -user and execute the su command to become the root user (or be prepared to use sudo to run commands as root).
- 2. Open the /opt/jetty/resources/CloudMgmtExt.properties file with a text editor and modify the following settings:

```
## system mail properties ##
# The system mail server host
cloud.mgmt.mail.server.host=smtpmail.your_domain.com
# The system mail server port (25 by default, generally 465
for SSL and 587 for TLS)
cloud.mgmt.mail.server.port=25
# The email address that receiver can see in the header FROM
cloud.mgmt.mail.sender.address=user_name@your_domain.com
# Set to true if secure password authentication (SPA) is
required by email server
cloud.mgmt.mail.secure.password.authentication.required=false
# The encryption type of the email server connection (DEFAULT,
SSL or TLS)
cloud.mgmt.mail.encryption.type=DEFAULT
```

```
# The mail account username, required if the cloud.mg-
mt.mail.secure.password.authentication.required set to true
cloud.mgmt.mail.account.username=<change_on_setup>
# The mail account password, required if the cloud.mg-
mt.mail.secure.password.authentication.required set to true
cloud.mgmt.mail.account.password=<change_on_setup>
## password reset mail ##
# The callback URL pattern that sent via the forgot password
email. Change the host/ip if necessary
cloud.mgmt.mail.password.reset.url=https://your_cloud_serv-
er.your domain.com/cloud/#login:passwordreset?useridentifier=
{0}&passwordresetcode={1}
## password initialize mail ##
# The callback URL pattern that sent via the initialize pass-
word email. Change the host/ip if necessary
cloud.mgmt.mail.password.initialize.url=https://your_cloud_
server.your domain.com/cloud/#login:password?username={0}
```
- 3. Save and close the CloudMgmtExt.properties file.
- <span id="page-48-0"></span>4. Restart Jetty using the command service jetty restart.

### Setting the Logging Detail Level for Stratus Cloud Workload Services

After installing Stratus Cloud Workload Services, optionally configure the logging detail level and log file behavior in the Stratus appliance.

### To set the logging detail level and behavior for Workload Services:

- 1. Log on to the Stratus appliance as the  $cloud$ -user and execute the su command to become the root user (or be prepared to use sudo to run commands as root).
- 2. Open the /opt/jetty/resources/CloudMgmtExt.properties file in a text editor and modify the API and Orchestrator logging levels as shown here in red. By default, the logging

detail level is set to debug, but you can specify other levels as described in the file: #### LOGGING LEVEL (OPTIONAL) Default : debug if not found #POSSIBLE VALUES : DEBUG/INFO/WARN/ERROR/FATAL #fatal: shows messages at a FATAL level only #error: Shows messages classified as ERROR and FATAL #warning: Shows messages classified as WARNING, ERROR, and FATAL #info: Shows messages classified as INFO, WARNING, ERROR, and FATAL #debug: Shows messages classified as DEBUG, INFO, WARNING, ERROR, and FATAL #trace : Shows messages classified as TRACE,DEBUG, INFO, WARNING, ERROR, and FATAL # APPLIES FOR BOTH API AND ORCHESTRATOR cloud.mgmt.api.logging.level=info cloud.mgmt.orchestrator.logging.level=info cloud.mgmt.presentation.api.logging.level=info 3. Save and close the CloudMgmtExt.properties file. 4. Open the /opt/jetty/resources/log4j4OrchExt.xml file in a text editor and

modify the values shown here in red to set the number of log files to back up and the maximum log file size before the system rolls over to a new log file:

# APPLIES FOR BOTH API AND ORCHESTRATOR <param value="20" name="MaxBackupIndex" /> <param value="10MB" name="MaxFileSize" />

- 5. Save and close the log4j4OrchExt.xml file.
- 6. Restart Jetty by entering the command service jetty restart.

## Backing Up the Workload Services Management Database

Note: For the Stratus Cloud Solution version 1.x, this functionality is for Technology Preview only.

PostgreSQL provides the back-end database for operations in Stratus Cloud Workload Services. When you install Workload Services, the installation script automatically starts the PostgreSQL service in the Stratus virtual appliance and creates a management database. Workload Services populates this database with information about the configuration of your OpenStack environment as well as information about the hypervisors, applications, and instances that you manage with Workload Services.

Caution: Because Workload Services depends on the PostgreSQL database and Stratus appliance for all operations, both must remain running at all times.

In most cases, you do not need to manually manage the database or the appliance, and you must not interfere with their operation; however, it is important to set up daily backups of the PostgreSQL database files to another system to ensure that you can recover your Workload Services configuration in the event of a failure.

Workload Services automatically creates incremental backups of the PostgreSQL database on a daily basis and full backups of the database on a weekly basis. These backups are stored in the  $\sqrt{\text{op}}$ t/stratus/backups/database/stratuscloud directory in the file system of the Stratus appliance. To preserve the database files for recovery, configure your backup server to back up the contents of this directory on a daily basis.

If you ever need to resolve problems with the Stratus appliance or use your database backups to recover the PostgreSQL database, contact your service representative for assistance.

# Connecting to the Stratus Appliance with SSH

ĥ.

Open the console of the Stratus appliance if you need to access the command line of the guest operating system for monitoring or troubleshooting purposes.

You can directly open the console of the Stratus appliance in OpenStack Horizon, but if you prefer to connect with a secure shell (SSH) utility, you need to obtain the SSH keys for the instance and specify them to the SSH utility as described in the following procedure.

To access the Stratus appliance, open an SSH connection to the hostname or IP address of the appliance instance. Log on with the default  $cloud$ -user account, unless you modified this username in your

٠

CentOS image. (If necessary, locate the value for the  $default$  user entry in the /etc/cloud/cloud.conf file of the image.)

> Caution: The Stratus appliance must be running at all times. When accessing the console of the Stratus appliance, be careful not to shut it down or modify its default operating system settings. If the appliance is not working properly, contact your service representative for assistance.

### To connect to the console of the Stratus appliance with an SSH utility:

- 1. Locate the SSH keys that you created when you installed the CentOS operating system.
- 2. If necessary, transfer the SSH keys to the system where your SSH utility is located. To open the SSH connection, you need only the private key file (not the . pub file).
- 3. Open an SSH connection and log on to the Stratus appliance (as the  $cloud$  –user):
	- From a Linux-based system, execute the  $\sinh$  command. For example:

sudo ssh -i /opt/stratus/keys/StratusCloud.key cloud-user- @10.10.10.*nn*

■ From a Windows-based system, connect with an SSH utility such as Putty. See the documentation for your SSH utility for information about specifying the SSH key for the connection. For Putty itself, you must use the pre-generated private key file to create a .  $ppk$ file that is compatible with Putty.

### Locating Version Information for Stratus Cloud Workload Services

Locate the version number of Stratus Cloud Workload Services to verify a successful installation or upgrade of the Workload Services software, or to provide this information to your service representative.

### To locate the version of Workload Services in the user interface:

- 1. In the upper right-hand corner of Workload Services, click **in** the **Configuration Panel.**
- 2. Click About Stratus Cloud
- 3. In the window that appears, note the Version number

## To locate the version of Workload Services in the console of the Stratus appliance:

- 1. Log on to the console of the Stratus as the cloud-user.
- 2. Display the version number of Workload Services by entering a command similar to the following:

```
$ rpm -qa | grep stratus
stratus-clouds-0.1.5.24.3-0.fc14.noarch
```
## Upgrading Stratus Cloud Workload Services

This topic describes how to upgrade Stratus Cloud Workload Services to a newer version. Use this procedure only to upgrade Workload Services from Version 1.5 to 1.5.x or higher. If you need to upgrade a Version 1.0.x system, contact your service representative for assistance.

Upgrading Workload Services upgrades only the Stratus appliance. If there are associated upgrades for the KVM-FT [hypervisors](#page-76-0) and quorum servers, you must install them separately. See "Upgrading Stratus Cloud Availability Services" on page 71.

## To upgrade Workload Services:

- 1. Log on to Workload Services and verify that your cloud and applications are in a healthy state. Resolve any outstanding advisories before upgrading the software.
- 2. Log on to the Stratus appliance as the  $cloud$  -user and execute the su command to become the root user (or be prepared to use sudo to run commands as root).
- 3. Optionally, verify the current version number of Workload Services by entering a command similar to the following:

```
# rpm -qa | grep stratus
```

```
stratus-clouds-0.1.5.24.3-0.fc14.noarch
```
4. If you have not already done so, install the  $\text{vum}-\text{utils}$  package for access to additional  $\text{vum}$ commands:

```
# yum install yum-utils
```
5. Verify that there are no unfinished  $yum$  transactions by entering the following  $yum$  command:

```
# yum-complete-transaction --cleanup-only
Loaded plugins: fastestmirror
Loading mirror speeds from cached hostfile
```
- \* base: mirror.sanctuaryhost.com
- \* epel: mirror.cogentco.com
- \* extras: centos.mirror.nac.net
- \* updates: mirror.wiredtree.com

No unfinished transactions left.

If there are unfinished transactions, resolve them before continuing with the upgrade.

6. If you have not already done so, in the  $\sqrt{\text{opt}}$  directory, create a directory called Release:

# **mkdir /opt/Release**

- 7. Download the new Workload Services installation script from the Stratus Cloud Solution Downloads and Support page at <http://www.stratus.com/services-support/downloads> to a local management PC.
- 8. Transfer the installation script to the /opt/Release directory. For example, use a secure copy (SCP) utility to copy the file from the local management PC to the Stratus appliance. (If you copy the script to your /home/cloud-user account, move the script to the /opt/Release directory.)
- 9. In the Stratus appliance, switch to the /opt/Release directory:

```
# cd /opt/Release
```
10. Run the following command to make the installation script an executable file, where *script* is the name of the script:

```
# chmod a+x script.sh
```
- 11. Ensure that the installation configuration file for the appliance (for example, install.conf) is in the same /opt/Release directory. Verify that the settings in the configuration file are up to date. For information, see "Creating an Installation [Configuration](#page-33-0) File for Stratus Cloud Workload Services" on page 28.
- 12. Run the install script specifying the  ${\tt install}$  option and the name of the installation configuration file; for example:
	- # **./clouds-***n***.***n***.***n***.***n***.***n***.sh install** *install.conf*

The installation script begins the upgrade process for the Workload Services software.

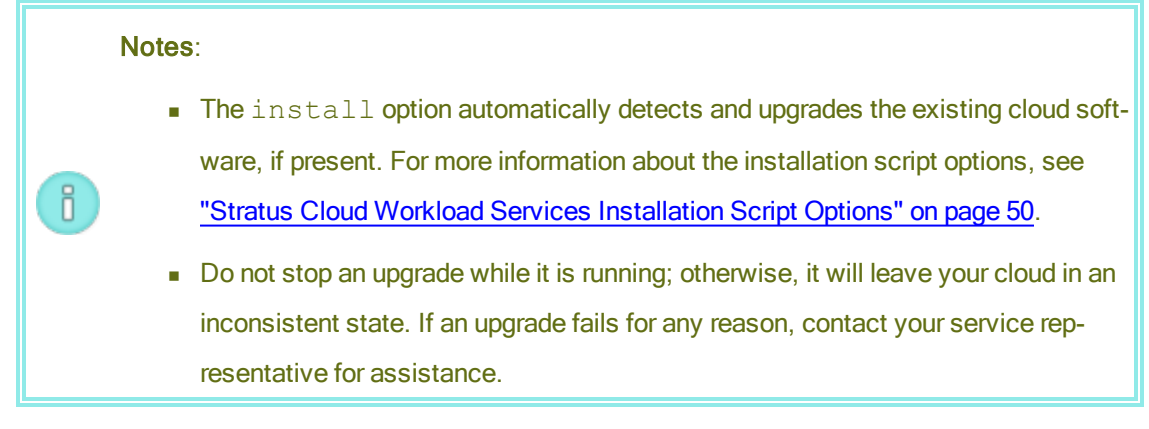

13. When the installation script is finished, optionally verify the new version number of Workload Services by entering a command similar to the following:

```
# rpm -qa | grep stratus
stratus-clouds-0.1.5.25.8-0.fc14.noarch
```
- 14. Go to https://ThisCentOSFloatingIP and verify that Workload Services is functioning properly.
- 15. If needed, upgrade your KVM-FT [hypervisors.](#page-76-0) See "Upgrading Stratus Cloud Availability Services" on page 71.

## Related Topics

ĥ.

## <span id="page-54-0"></span>["Uninstalling](#page-54-0) Stratus Cloud Workload Services" on page 49

## Uninstalling Stratus Cloud Workload Services

Uninstall Stratus Cloud Workload Services if the initial installation fails and you need to start over.

Note: To uninstall Workload Services, you must use the installation script for the currently installed version of the software and not the installation script from another build or version. If you followed the installation procedure, the current script is in the /opt/Release directory of the Stratus appliance.

## To uninstall Workload Services:

- 1. Log on to the Stratus appliance as the  $cloud$  -user and execute the su command to become the root user (or be prepared to use sudo to run commands as root).
- 2. In the Stratus appliance, switch to the directory where the existing clouds installation script is

located, typically the /opt/Release directory:

- # **cd /opt/Release**
- 3. Run the installation script and specify the uninstall option:
	- # **./clouds-***n***.***n***.***n***.***n***.***n***.sh uninstall**
- 4. If applicable, correct any issues that were reported during the initial installation and reinstall the software as described in ["Installing](#page-35-0) Stratus Cloud Workload Services" on page 30.

## <span id="page-55-0"></span>Stratus Cloud Workload Services Installation Script Options

This topic describes the usage and options of the Stratus Cloud Workload Services installation script.

For an overview of the Stratus Cloud Solution [installation](#page-30-0) procedure, see "Installing the Stratus Cloud Solution" on page 25.

### Usage

./clouds-*n*.*n*.*n*.*n*.*n*.sh *subcommand* [*options*]

### **Description**

The clouds script installs, upgrades, and uninstalls Stratus Cloud Workload Services.

### **Subcommands**

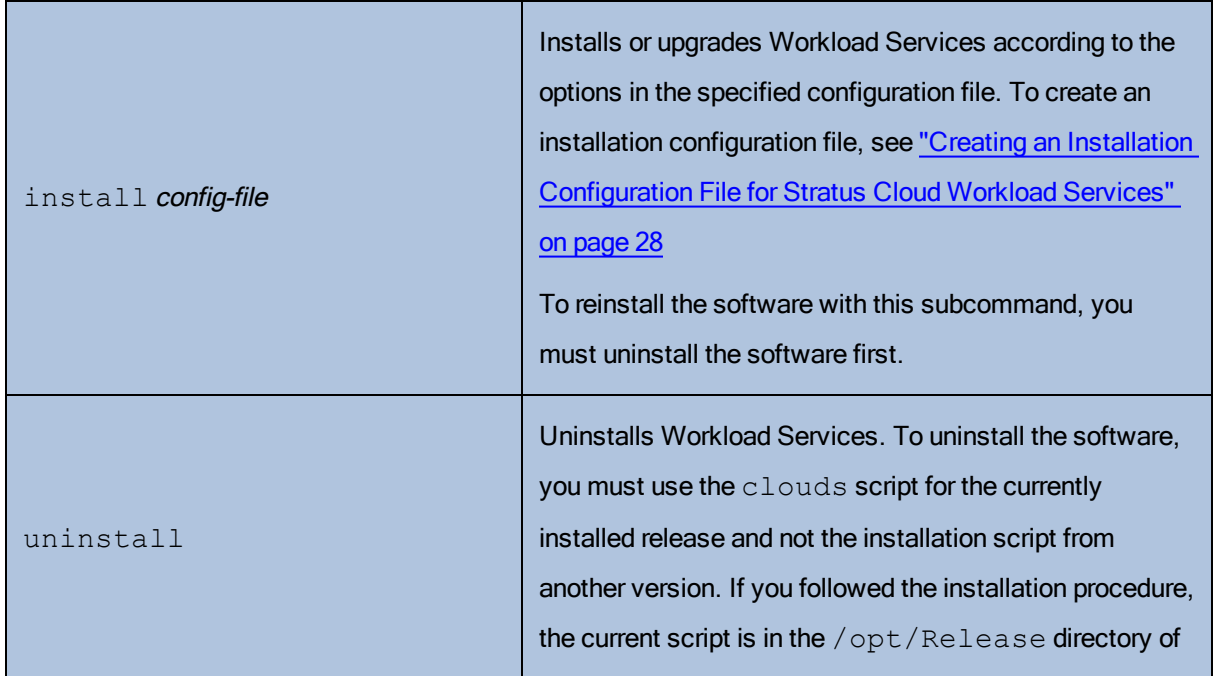

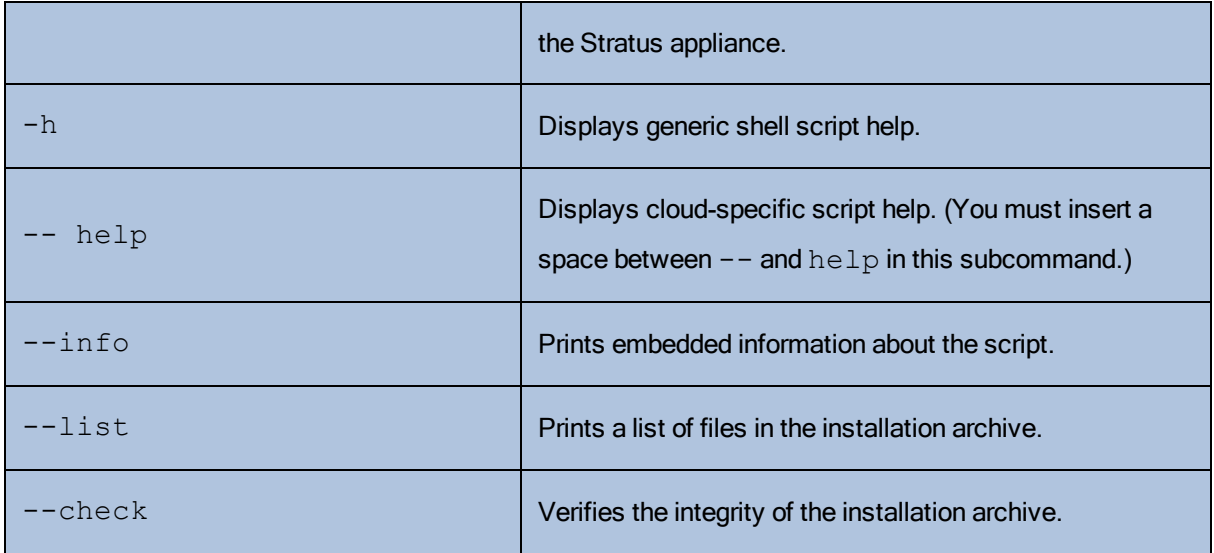

# Examples

Install or upgrade the software:

./clouds-0.1.5.0.0.sh install install.conf

# Uninstall the software:

./clouds-0.1.5.0.0.sh uninstall

# Installing Stratus Cloud Availability Services

Installing Stratus Cloud Availability Services supplements the standard KVM hypervisor with Stratus availability extensions that allow you to deploy your mission-critical instances in fault-tolerant KVM (KVM-FT) pair groups. You can install Availability Services before or after installing Stratus Cloud Workload Services.

You may prefer to install Availability Services on your compute nodes when you configure your OpenStack environment to meet the requirements of the Stratus Cloud Solution, as described in other topics of the "Stratus Cloud Solution [Installation](#page-6-0) Guide" on page 1.

## To install Stratus Cloud Availability Services:

- 1. Prepare your OpenStack environment for the additional requirements of the KVM-FT hypervisor. See "KVM-FT Hardware and Software [Requirements"](#page-58-0) on page 53.
- 2. Connect the Ethernet cables between the compute nodes that will run the KVM-FT hypervisor. See ["Connecting](#page-60-0) Ethernet Cables Between KVM-FT Compute Nodes" on page 55.
- 3. If the network firewall at your site prevents you from accessing the Internet, set up local  $y \text{um}$  software repositories and prepare each compute node to work around this restriction for the installation process. See ["Preparing](#page-32-0) to Install the Stratus Cloud Solution Without Internet Access" on page 27.
- 4. Install the [Availability](#page-63-0) Services software on the compute nodes. See "Installing Stratus Cloud Availability Services on KVM Compute Nodes" on page 58.
- 5. Install the Quorum server service (QSS) on two dedicated servers in your OpenStack environment. See "Installing Quorum Servers for Stratus Cloud [Availability](#page-68-0) Services" on page 63.
- 6. Set the KVM-FT hypervisor pair group(s) and create a test application. See ["Configuring](#page-70-0) the KVM-FT Hypervisor" on page 65.
- 7. Before deploying any KVM-FT applications for production use, optionally configure your KVM-FT hypervisors and Ethernet switches to increase [performance,](#page-73-0) as described in "Improving the Performance of Stratus Cloud Availability Services" on page 68.

# Related Topics

"Locating Version [Information](#page-75-0) for Stratus Cloud Availability Services" on page 70

["Upgrading](#page-76-0) Stratus Cloud Availability Services" on page 71

["Upgrading](#page-80-0) Quorum Servers for Stratus Cloud Availability Services" on page 75

# <span id="page-58-0"></span>["Uninstalling](#page-82-0) Stratus Cloud Availability Services" on page 77

# KVM-FT Hardware and Software Requirements

In addition to the requirements discussed in "OpenStack Installation and [Configuration"](#page-13-0) on page 8, ensure that your OpenStack environment includes:

 $\bullet$  At least two dedicated Nova compute nodes that will run the KVM-FT hypervisor

You install Stratus Cloud Availability Services on these compute nodes, and then select two nodes to be in each fault-tolerant KVM-FT pair group in Stratus Cloud Workload Services. Plan your KVM-FT pair groups carefully, because you cannot change them later without redeploying your KVM-FT applications.

 $\bullet$  At least two dedicated nodes that will run the Quorum server service (QSS)

You install and configure the quorum service on these nodes. The quorum service provides data integrity assurances and automatic restart capabilities for KVM-FT instances. Plan your quorum servers carefully, because you cannot change them later or change their IP addresses without redeploying your KVM-FT applications.

The quorum service must be installed on servers that are reachable (over UDP) from the KVM-FT hypervisor. Most often, the quorum servers are installed in a similar manner to the OpenStack control plane servers such that the quorum servers are reachable through the OpenStack management network. The quorum protocol generates a small (<1K) packet every second and should not impact regular management traffic.

The quorum service can be installed on any general-purpose computer with the following attributes:

- **Preferably a bare-metal system**
- **Exercise** Linux-based operating system
- **n** Small footprint
- No other services running
- **Nemory 512 MB or higher**

Be prepared to make the following physical connections for the compute nodes in each KVM-FT pair group:

R

- Two 10 gigibit (Gb) Ethernet links, known as A-links:
	- Either two 10Gb Ethernet adapters directly connected between the paired compute nodes (minimum configuration) or two 10Gb Ethernet adapters plugged into redundant 10Gb Ethernet switches that connect the paired compute nodes (recommended configuration)
	- **Each Ethernet link located on a separate, single-port Ethernet adapter that can be easily** replaced

Be prepared to configure storage for KVM-FT applications with:

• Local storage, for best performance and reliability

KVM-FT instances cannot run on Network File System (NFS) shares because Availability Services requires higher I/O throughput and reliability than NFS can provide. There is also no need to create network shares that can be moved from instance to instance, because Availability Services automatically synchronizes local storage between paired KVM-FT instances in an FT pair group. If a KVM-FT instance fails, Availability Services automatically switches to the secondary instance and its identical local storage.

• Fault-resilient and high-bandwidth Cinder block storage, if needed

You can use Cinder block storage for KVM-FT instances, but the cloud administrator is responsible for ensuring that the Cinder node is protected against any single points of failure.Also, you should connect the Cinder node to a 10Gb network for best performance and reliability, especially for high I/O applications.

Be prepared to install the following required software packages and repositories during the installation procedure:

Note: You must have Internet access to install the following packages and complete the Availability Services installation. If the network firewall at your site prevents you from accessing the Internet, you must set up local software repositories that contain the following packages and prepare each compute node as described in "Preparing to Install the Stratus Cloud Solution Without Internet Access" on page 27 before beginning the [installation](#page-32-0) procedure.

- Kernel packages for CentOS 6.6:
	- $\blacksquare$  kernel-2.6.32-504.8.1
	- $\bullet$  kernel-headers-2.6.32-504.8.1
	- $\bullet$  kernel-devel-2.6.32-504.8.1
	- $\blacksquare$  kernel-firmware-2.6.32-504.8.1
- GNU Compiler Collection
	- $gcc$  (not version specific)
- RPMforge Repository
	- <sup>n</sup> rpmforge-release-0.5.3-1.el6.rf.x86\_64

# <span id="page-60-0"></span>Connecting Ethernet Cables Between KVM-FT Compute Nodes

To establish the management network for KVM-FT operations, connect the A-Links between each pair of compute nodes that will run Stratus Cloud Availability Services. There are a few connection options, depending on the level of fault resiliency that you require.

# Direct Connection Configuration

For the most basic, minimum configuration, connect two Ethernet cables from 10Gb Ethernet ports on the first KVM-FT compute node to matching Ethernet ports on the second KVM-FT compute node.

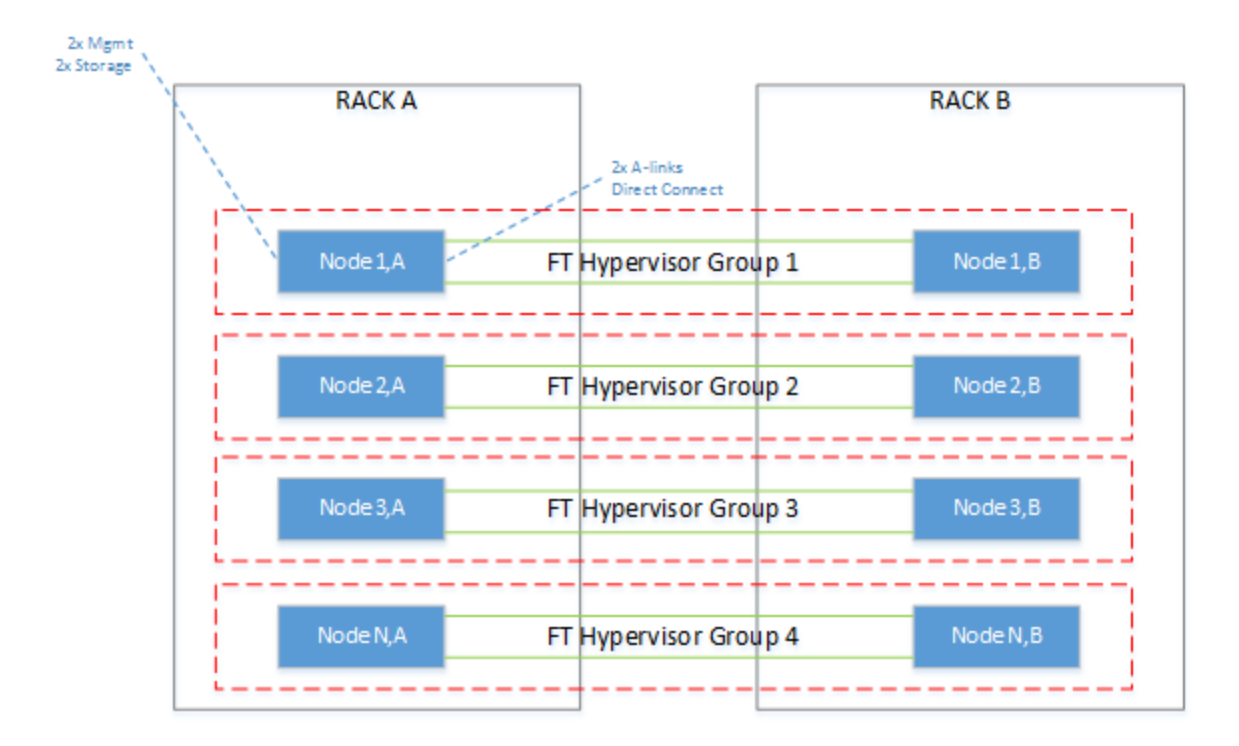

# Single Switch Configuration

Alternatively, connect the two KVM-FT compute nodes through a single switch. Connect two Ethernet cables from 10Gb Ethernet ports on the first KVM-FT compute node to a 10Gb Ethernet switch, then connect two additional Ethernet cables from the switch to matching 10 Gb Ethernet ports on the second KVM-FT compute node.

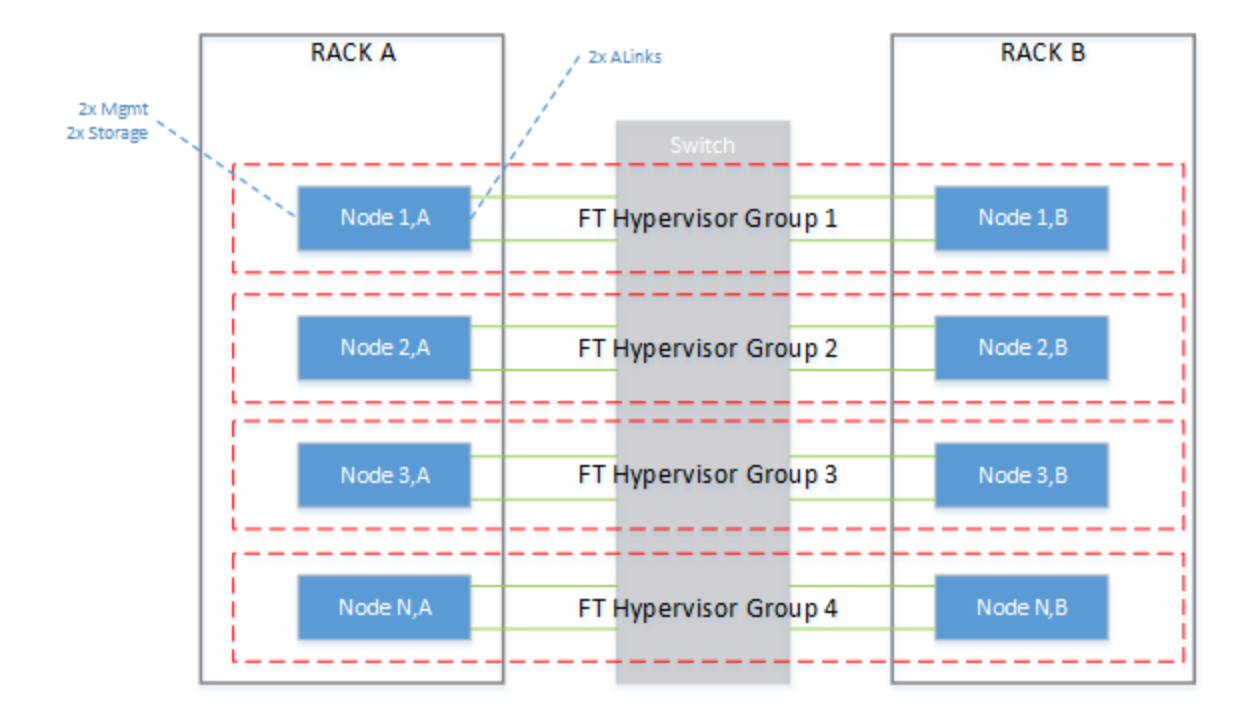

# Robust Configuration (Recommended)

For the highest level of fault resiliency, connect the A-Links through a series of redundant 10 Gb Ethernet switches. Even if a cable or switch fails in this configuration, the redundant connections keep your KVM-FT instances running until the problem is corrected.

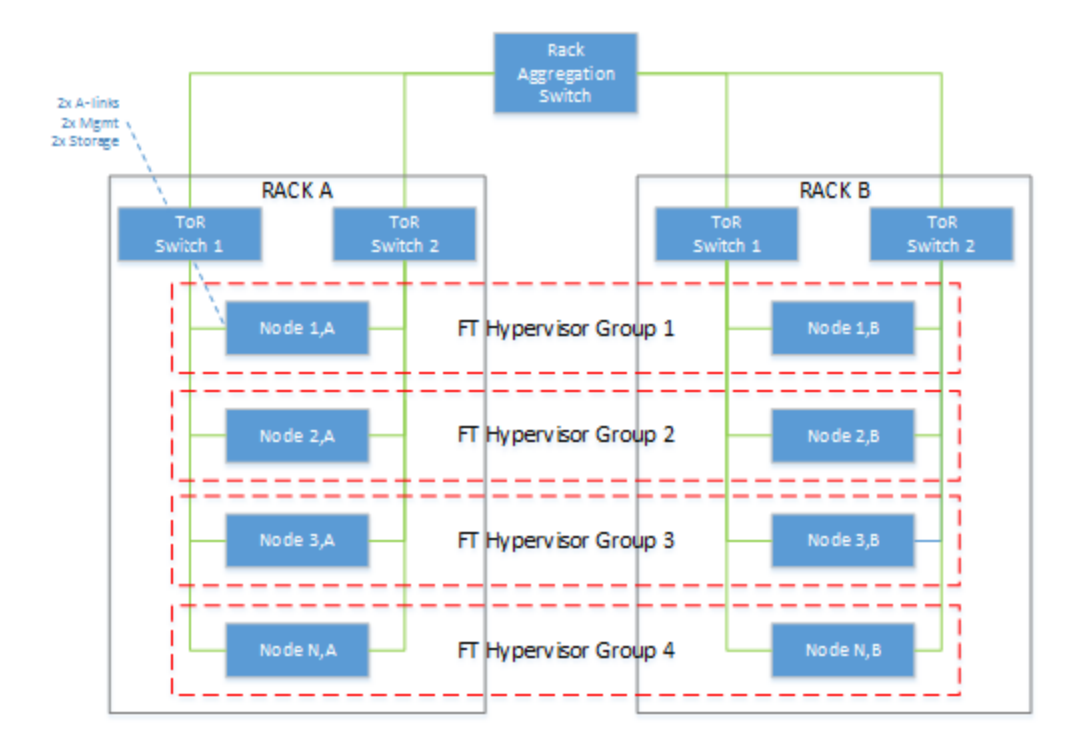

# Collecting Ethernet Device Names

ñ

Regardless of the configuration you use, make note of the Ethernet device names (for example,  $\text{eth1}$ ) for the A-Links on each KVM-FT compute node. You need to specify these device names when you run the Availability Services installation script.

<span id="page-63-0"></span>After [connecting](#page-63-0) the cables, install the KVM-FT software as described in "Installing Stratus Cloud Availability Services on KVM Compute Nodes" on page 58.

# Installing Stratus Cloud Availability Services on KVM Compute Nodes

Install Stratus Cloud Availability Services after you have prepared your OpenStack environment ("KVM-FT Hardware and Software [Requirements"](#page-58-0) on page 53) and connected the Ethernet cables between the two compute nodes on which you will install the software [\("Connecting](#page-60-0) Ethernet Cables Between KVM-FT Compute Nodes" on page 55).

**Note:** Because OpenStack Nova sets yum priorities that prevent you from installing packages required for Availability Services, you must install perform a clean installation of CentOS 6.6 and upgrade it with the yum utility **before** installing OpenStack Nova, as described in this procedure.

To install Availability Services on KVM compute nodes:

- 1. Perform a clean installation of CentOS 6.6 on a compute node.
- 2. Log on to the console of the compute node as the  $root$  user, or be prepared to use  $sudot$  to run commands as root.
- 3. Run the yum utility to update CentOS components including the kernel to the latest available release level, as follows:

```
# yum upgrade
```
4. After the upgrade, verify that the CentOS kernel level is  $2.6.32 - 504.8.1$  by executing the uname command, as follows:

> Note: If yum installs a later kernel version than shown, contact your service representative to verify if the kernel is compatible with Availability Services.

```
# uname -r
```
ñ

ĥ

2.6.32-504.8.1.el6.x86\_64

5. Install the additional kernel packages that are required for Availability Services. For example, execute the following command:

> Note: Each kernel package must match the currently installed kernel. As in the following example, if you have installed kernel-2.6.32-504.8.1, the correct packages to install are kernel-*package*-2.6.32-504.8.1. It is normal if the yum utility reports that one or more of these packages is already installed as a result of the yum upgrade.

# **yum install kernel-headers-2.6.32-504.8.1 \ kernel-devel-2.6.32-504.8.1 \ kernel-firmware-2.6.32-504.8.1**

6. Verify that the correct kernel packages are now installed. For example:

```
# rpm -qa | grep kernel
kernel-devel-2.6.32-504.8.1.el6.x86_64
```

```
dracut-kernel-004-356.el6.noarch
kernel-headers-2.6.32-504.8.1.el6.x86_64
libreport-plugin-kerneloops-2.0.9-21.el6.centos.x86_64
kernel-firmware-2.6.32-504.8.1.el6.noarch
abrt-addon-kerneloops-2.0.8-26.el6.centos.x86_64
kernel-devel-2.6.32-504.el6.x86_64
kernel-2.6.32-504.8.1.el6.x86_64
kernel-2.6.32-504.el6.x86_64
```
7. Install the GNU Compiler Collection (qcc), as follows:

```
# yum --exclude=*.i686 install gcc
```
8. Add the RPMforge repository to your yum configuration, as follows:

```
# yum install http://pkgs.repoforge.org/rpmforge-release/rp-
mforge-release-0.5.3-1.el6.rf.x86_64.rpm
```
9. Install the yum-utils package for access to additional yum commands:

# **yum install yum-utils**

10. Verify that there are no unfinished yum transactions by entering the following yum command:

```
# yum-complete-transaction --cleanup-only
Loaded plugins: fastestmirror
Loading mirror speeds from cached hostfile
* base: mirror.sanctuaryhost.com
* epel: mirror.cogentco.com
* extras: centos.mirror.nac.net
```
\* updates: mirror.wiredtree.com

```
No unfinished transactions left.
```
If there are unfinished transactions, resolve them before continuing with the installation.

11. To prevent the ip6tables firewall service from interfering with KVM-FT hypervisor operations, disable the ip6tables service by entering the following commands:

## # **chkconfig ip6tables off**

### # **service ip6tables stop**

12. In the /opt directory, create a directory called Release:

### # **mkdir /opt/Release**

- 13. Download the Availability Services installation script from the Stratus Cloud Solution Downloads and Support page at <http://www.stratus.com/services-support/downloads> to a local management PC.
- 14. Transfer the installation script to the /opt/Release directory. For example, use a secure copy (SCP) utility to copy the file from the local management PC to the compute node.
- 15. On the compute node, switch to the /opt/Release directory:

## # **cd /opt/Release**

16. Run the following command to make the installation script an executable file, where *script* is the name of the script:

### # **chmod a+x** *script***.sh**

17. Run the installation script in the following format, where the *axlinkethdev1* and *axlinkethdev2* arguments represent the Ethernet devices to which the KVM-FT A-link cables are connected and detectedLink represents the network (adapter, virtual LAN, or channel bond) that handles data traffic for the instances:

# # **./kvm-ax-***n***.***n***.***n***.***n***.***n* **install** *axlinkethdev1 axlinketdev2 detectedLink*

The *detectedLink* network is monitored for link up/down state transitions. A link down state indicates that KVM-FT instances may have lost network connectivity for this hypervisor. The KVM-FT software uses the state transitions to determine possible actions.

- 18. The installation script begins to install the Availability Services software. When prompted, restart the KVM-FT node to apply the changes.
- 19. After the node restarts, log on and run the kvmax-healthcheck script to confirm that the installation was successful. Verify the installed version numbers and examine each section of the

output for any failures. If you need assistance correcting any problems, contact your service representative.

Run the script as follows:

```
# /opt/stratus/scripts/kvmax-healthcheck.sh
- - - - - - - - - - - - - - - - - - - - - - - - - - - - -- -
- - - -
KVM-AX Installer Verification Output
KVM-AX Version : n.n.n.n.n
FTCore Version : n.n.n.n-n.n
    - - - - - - - - - - - - - - - - - - - - - - - - - - - - -- -
- - - -
.
.
.
```
20. To prevent the yum utility from applying future version upgrades that are incompatible with Availability Services, edit the /etc/yum.conf file and ensure that the exclude line includes the following entries:

```
exclude=kernel* redhat-release* centos-release* rdo-release*
```
These entries have the following effects:

- Externel<sup>\*</sup> prevents any kernel package or kernel extension package from being installed
- $\blacksquare$  Redhat-release<sup>\*</sup> prevents Red Hat from upgrading your operating system version
- $\blacksquare$  Centos-release<sup>\*</sup> prevents the CentOS release from upgrading your operating system version
- $Rdo-release * controls which version of OpenStack to install$
- 21. Save the changes to the yum.conf file.
- 22. Repeat the previous steps to install the KVM-FT software on the second compute node. If you plan to install the software on more than two compute nodes, you can install the software on all of the

compute nodes now, or continue with installing the quorum servers and configuring your first FT pair group so you can test an application.

<span id="page-68-0"></span>23. Install the quorum servers, as described in "Installing Quorum Servers for Stratus Cloud [Availability](#page-68-0) Services" on page 63.

### Installing Quorum Servers for Stratus Cloud Availability Services

To maintain the integrity of KVM-FT instances against multiple network failure scenarios, you must install the fault-tolerant Quorum server service (QSS) on two dedicated, Linux-based computers in your OpenStack environment. For information about the system requirements for the quorum servers, see "KVM-FT Hardware and Software [Requirements"](#page-58-0) on page 53.

## Cautions:

÷

- 1. You must install the quorum servers before deploying your first KVM-FT application. Select your quorum servers carefully, because you cannot change them later or change their IP addresses without redeploying your KVM-FT applications.
- 2. QSS must remain running on both quorum servers to ensure the fault-tolerant operation of your KVM-FT instances. If one node fails, the other node keeps the quorum service running; however, the KVM-FT instances are reported as DEGRADED until the problem is corrected.

### To install the quorum servers:

- 1. Download the quorum service installation script from the Stratus web site.
- 2. Log on to the console of the first quorum server as the  $\text{root}$  user, or be prepared to use sudo to run commands as root.
- 3. In the /opt directory, create a directory called Release:

### # **mkdir /opt/Release**

- 4. Use a secure copy (SCP) utility to copy the quorum service installation script to the  $\gamma_{\rm OP}$ t/Release directory.
- 5. On the quorum server, switch to the  $\sqrt{\text{opt/Rel}}$  ase directory:
	- # **cd /opt/Release**

6. Run the following command to make the installation script an executable file, where script is the name of the script:

# **chmod a+x** *script***.sh**

- 7. Run the installation script specifying the install option, as follows:
	- # **./qss-ax-***n***.***n***.***n***.***n***.***n***.sh install**

The installation script installs the quorum service and automatically opens firewall port 4557 (UDP) to allow quorum activity.

8. When the installation script is finished, verify that the quorum service is running by entering the following command:

#### # **ps -ef|grep qss**

If the quorum service is running, it appears in the output as follows:

root 25913 1 0 Jan23 ? 00:06:45 /opt/ft/sbin/qss -f 500 31627 23021 0 18:19 pts/1 00:00:00 grep qss

9. Record the IP address of the quorum server. For example, execute the  $ifconfiq -a$  command and note the IP address of the  $e$ th $0$  interface:

```
# ifconfig -a
```

```
eth0 Link encap:Ethernet HWaddr FA:16:3E:09:32:F8
inet addr:192.168.101.183 Bcast:192.168.101.255
Mask:255.255.255.0
inet6 addr: fe80::f816:3eff:fe09:32f8/64 Scope:Link
UP BROADCAST RUNNING MULTICAST MTU:1400 Metric:1
RX packets:2719992304 errors:0 dropped:0 overruns:0 frame:0
TX packets:1960011351 errors:0 dropped:0 overruns:0 carrier:0
collisions:0 txqueuelen:1000
RX bytes:3721803293741 (3.3 TiB) TX bytes:1260482520546 (1.1
TiB)
```
- 10. Repeat the preceding steps on the second quorum server.
- 11. After installing the quorum service on both servers, log on to the Stratus appliance as the  $c$ louduser and execute the su command to become the root user (or be prepared to use sudo to run commands as  $root$ ).
- 12. Open the /opt/jetty/resources/CloudMgmtExt.properties file in a text editor and locate the KvmFTQuorum*n*IP entries. Uncomment these entries (remove #) and specify the IP addresses of the quorum servers where shown in red:

# KVM-FT Quorum IPs #KvmFtQuorum1Ip=<change\_on\_setup> #KvmFtQuorum2Ip=<change\_on\_setup>

Enter the IP addresses you collected from the quorum servers. For example:

KvmFtQuorum2Ip=192.168.101.183

KvmFtQuorum1Ip=192.168.101.135

- 13. Save and close the CloudMgmtExt.properties file.
- 14. Restart Jetty in the Stratus appliance by entering the command service jetty restart.
- <span id="page-70-0"></span>15. Configure the KVM-FT hypervisor, as described in ["Configuring](#page-70-0) the KVM-FT Hypervisor" on page 65.

## Configuring the KVM-FT Hypervisor

After installing the KVM-FT hypervisor ("Installing Stratus Cloud Availability Services on KVM Compute Nodes" on page 58), configure the [hypervisors](#page-63-0) by adding each compute node to a KVM-FT pair group.

٠

. . .

> Caution: Select your KVM-FT pair groups carefully, because you cannot change them later without redeploying your KVM-FT applications.

ĥ

Note: You must assign the same Availability Level to both hypervisors in an FT pair group; otherwise, applications will fail to deploy. The recommended setting for fault-tolerant operation is Mission Critical.

## To set a KVM-FT hypervisor pair group:

- 1. In the main menu of Stratus Cloud Workload Services, click Hypervisors to display the Hypervisors page.
- 2. On the **Hypervisors** page, locate the first pair of KVM-FT hypervisors, or compute nodes, that you want to configure as a KVM-FT pair group.
- 3. Click the first KVM-FT hypervisor that you want to add to the pair group. In the option buttons, click to display the Edit Hypervisor panel.
- 4. In the Edit Hypervisor panel, scroll down to Service Level Definitions, and specify the following tags:
	- <sup>n</sup> Availability Level: Select Mission Critical.
	- **Hypervisor Type: Select KVM-FT.**
	- **FT Pair Group: If this is your first KVM-FT pair group, select Default Pair Group. If you are** adding another pair group, select a different pair group name. (You can add pair group names as described below under To add more KVM-FT pair groups.)

Note: The FT Pair Group field displays only when the selected hypervisor type ĥ. is KVM-FT.

- **Hypervisor Instance Storage Type**: Select the storage type for the hypervisor.
- **Location**: Select one or more deployment locations for the hypervisor.
- 5. Complete any other fields as needed, and then click Save.
- 6. Repeat steps 3-5 to add the second KVM-FT hypervisor to the same KVM-FT pair group.
- 7. Ensure that you have installed the two quorum servers required by the KVM-FT hypervisor, as described in "Installing Quorum Servers for Stratus Cloud [Availability](#page-68-0) Services" on page 63.
Caution: The quorum servers must be installed and running before you deploy your first KVM-FT application.

- 8. Create a test application to verify that your KVM-FT configuration is functioning properly. For an example that summarizes the process of creating an application, from configuring network connections to creating and deploying a service catalog application, see How to Deploy an [Application.](http://clouddoc.stratus.com/1.5.0.0/en-us/Default.htm#Help/P03_Support/C03_Reference/S10_HowTo/T_DeployApp.htm)
- 9. Before deploying any KVM-FT applications for production use, optionally configure your KVM-FT hypervisors and Ethernet switches to increase [performance,](#page-73-0) as described in "Improving the Performance of Stratus Cloud Availability Services" on page 68.

# To add more KVM-FT pair groups (if applicable):

٠

- 1. Ensure that you have connected the KVM-FT A-links and installed the KVM-FT software on the compute nodes.
- 2. In the main menu of Stratus Cloud Workload Services, select Service Level Definitions to display the Service Level Definitions page.
- 3. On the Service Level Definitions page, click Add Tag in the upper right corner of the page to display the Create New Tag panel.
- 4. In the Create New Tag panel, complete the following:
	- n Name: Type a name for the new pair group. This name displays on the Service Level Definitions page.
	- **EXTERDARY INCO THE STANDARY CONCOCO STANDER IS STANDER THE STANDER THE STANDER STANDER STANDER STANDER STANDER STANDER STANDER STANDER STANDER STANDER STANDER STANDER STANDER STANDER STANDER STANDER STANDER STANDER STANDE** through the back end.
	- **Nest Tag Under: Select FT Pair Group.**
	- **Description**: Type descriptive information about the new tag. Information added here displays at the right of the tag name in the listing on the Service Level Definitions page.
- 5. Click Create.
- 6. Repeat steps 1-5 to create additional pair groups, if applicable.
- 7. To add compute nodes to each new pair group, repeat the procedure above To set a KVM-FT hypervisor pair group.

# <span id="page-73-0"></span>Improving the Performance of Stratus Cloud Availability Services

To improve the performance of Stratus Cloud Availability Services, you can optionally make the following changes to your KVM-FT pair groups. The changes include:

• Enabling jumbo frames on each KVM-FT compute node in an FT pair group and the Ethernet switch that connects them.

Change the maximum transmission unit (MTU) from the default of 1500 bytes of payload to the maximum of 9000 bytes. Setting this maximum packet size increases network efficiency by reducing the overall number of packets that each contain networking protocol overhead. (If you want to enable jumbo frames, you must change this setting on each KVM-FT compute and Ethernet switch before the new setting will take effect.)

• Changing a BIOS setting on each KVM-FT compute node to disable the CPU power saving feature and increase CPU performance.

Caution: Because you need to restart each KVM-FT compute node, and potentially restart the Ethernet switch that connects the compute nodes, it is best to make these changes before deploying any KVM-FT applications into production use.

## To improve the performance of Availability Services:

- 1. Log on to the management utility for the Ethernet switch that connects the A-links from your KVM-FT compute nodes. Enable jumbo frames on the switch by setting the MTU size to 9000 bytes. If needed, restart the Ethernet switch to enable the new setting. See the documentation for your Ethernet switch for more information.
- 2. Log on to the console of the first KVM-FT compute node as the  $\text{root}$  user, or be prepared to use sudo to run commands as root.
- 3. Switch to the /etc/sysconfig/network-scripts directory:

## # **cd /etc/sysconfig/network-scripts**

4. List the files in the network-scripts directory to display the ifcfg-*device* network startup files (for example, ifcfg-eth2). Locate the two ifcfg-*device* startup files that represent the A-link network interfaces for the compute node.

- 5. Update the network startup file for each A-link network interface in the compute node to set the MTU value to 9000 bytes. Modify each file as follows:
	- a. Open the /etc/sysconfig/network-scripts/ifcfg-*devname* startup file in a text editor.
	- b. If the MTU property is already present, change the MTU value to 9000 bytes; otherwise, add a new MTU=9000 line at the bottom of the file. For example:

```
DEVICE=eth2
HWADDR=A0:36:9F:2A:BD:3C
TYPE=Ethernet
ONBOOT=yes
NM_CONTROLLED=no
BOOTPROTO=none
MTU=9000
```
- c. Save and close the network startup file.
- d. Repeat step 4 for the second A-link network interface in the compute node.
- 6. To apply the network startup changes, restart the compute node, as follows:
	- # **shutdown -r now**

f.

Caution: Restarting the system or network disrupts any running instances.

Note: Before the operating system starts again, be prepared to press the appropriate key combination to open the system BIOS setup utility.

7. In the system BIOS setup utility for the compute node, locate the Power Management properties. If possible, locate a property that controls CPU power and performance. Typically, the default setting throttles CPU performance to save energy. To improve the performance of the KVM-FT compute node, change the value of the property to maximize performance.

BIOS properties vary by manufacturer and model. See the documentation for your system to locate the correct power-saving property, if present.

- 8. Save the changes in the BIOS setup utility and restart the compute node.
- 9. When the operating system starts, log on to the console of the compute node and display the status of each A-link network interface. Verify that the MTU value is set to 9000. For example, to verify the MTU value for eth2, execute the following command:

#### # **ifconfig eth2**

```
eth2 Link encap:Ethernet HWaddr A0:36:9F:2A:BD:3C
inet addr:10.200.11.50 Bcast:10.200.11.255
Mask:255.255.255.0
inet6 addr: fe80::225:90ff:fed9:70aa/64 Scope:Link
UP BROADCAST RUNNING MULTICAST MTU:9000 Metric:1
RX packets:3209 errors:0 dropped:0 overruns:0 frame:0
TX packets:6 errors:0 dropped:0 overruns:0 carrier:0
collisions:0 txqueuelen:0
RX bytes:147614 (144.1 KiB) TX bytes:468 (468.0 b)
```
10. Repeat the preceding steps on additional KVM-FT compute nodes and Ethernet switches, as needed. Set the same MTU size on both A-links in each KVM-FT compute node of an FT pair group.

#### Locating Version Information for Stratus Cloud Availability Services

Locate the version number of Stratus Cloud Availability Services to verify a successful installation or upgrade of the Availability Services software, or to provide this information to your service representative.

Note: The Availability Services version number is displayed in Workload Services only if KVM-FT instances are deployed and running.

#### To locate the version of Availability Services in the Workload Services interface:

- 1. In the main menu of Workload Services, click Hypervisors.
- 2. On the Hypervisors page, select a KVM-FT hypervisor (compute node).
- $3.$  Click  $\alpha$  to view the details page for the hypervisor.
- 4. On the details page:

ñ

- **n** Under KVM-AX Version, note the current version number of Availability Services.
- **F** If needed, under FTCore Version, note the current version number of the FTCore software.

# To locate the version of Availability Services in the console of a KVM-FT hypervisor:

- 1. Log on to the console of a KVM-FT compute node as  $root$ , or be prepared to use sudo to run commands as root.
- 2. Display the contents of the  $/etc/nowa/kvmax.comf$  file. For example:
	- # **cat /etc/nova/kvmax.conf**
- 3. Note the current version numbers in the output. For example:

"kvmax-version": "1.5.1.0.16" "ftcore-version": "2.0.0.0-21"

# <span id="page-76-0"></span>Upgrading Stratus Cloud Availability Services

This topic describes how to upgrade Stratus Cloud Availability Services on your KVM compute nodes. You may need to upgrade Availability Services to install updates specific to the KVM-FT hypervisor or to install new features in conjunction with a new Stratus Cloud Workload Services release.

Upgrade Availability Services on one compute node at a time and in one FT pair group at a time. For example, shut down each KVM-FT instance running on the first compute node and then install the new software release. Start each of the KVM-FT instances on the first node, one instance at a time, and verify that they return to the Running/Paired state. When the first compute node and all of its instances are up and running on the upgraded software, repeat the process on the second node of the FT pair group. In each case, the paired KVM-FT instances on the running compute node keep your applications running during the upgrade.

After upgrading Availability Services, you may also need to upgrade the quorum server service (QSS) on your quorum servers. For more [information,](#page-80-0) see "Upgrading Quorum Servers for Stratus Cloud Availability Services" on page 75.

## To upgrade Availability Services on KVM compute nodes:

1. In the main menu of Stratus Cloud Workload Services, click Hypervisors.

- 2. On the Hypervisors page, locate the KVM-FT hypervisors (compute nodes). Decide which hypervisor to upgrade first and record its name. Upgrade only one hypervisor at a time, in the same FT pair group.
- 3. Click the hypervisor that you want to upgrade and click  $\bullet$  to view its details page. On the details page:
	- Under Deployed Instances, record the names of the KVM-FT instances that are running on the hypervisor that you selected for upgrade.
	- **Nomber KVM-AX Version, note the current version number of Availability Services.**

Note: The version number is displayed only if KVM-FT instances are deployed and running. Version information is also available on each KVM-FT compute node in the /etc/nova/kvmax.conf file.)

When you are finished collecting information about the KVM-FT hypervisor, close the details page.

- 4. In the main menu, click Deployed Applications.
- 5. On the Deployed Applications page, next to Group by, click Availability and then click Mission Critical to expand the category. The Mission Critical category typically contains most or all of your KVM-FT instances, but you may need to check other categories as well.
- 6. Click each application to expand it, and locate the KVM-FT instances that are running on the hypervisor that you want to upgrade. For each application associated with these instances, ensure that one of the instances is in the Running state and that the second instance is in the Paired state, which indicates that the pair is running normally in fault-tolerant mode.

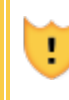

ĥ

Caution: If any of the instances have advisories or are in a state other than Paired/Running, correct any problems before upgrading the hypervisor.

7. If all KVM-FT instances are paired, carefully locate and shut down only the instances on the hypervisor that you want to upgrade. Click the instance, click  $\alpha$ , and click  $\alpha$  to stop the instance.

As long as the application is currently fault-tolerant, and you stop only the instance on the hypervisor you want to upgrade, it does not matter whether that particular instance is in the Running or Paired state. The other instance keeps the application running.

- 8. Monitor the instances as they go from the Stopped to Shutoff state. Ensure that all of the instances are in the Shutoff state before you continue. You can monitor the transitions on the Deployed Applications page and also on the Advisories tab of the Dashboard page.
- 9. When all of the instances on the hypervisor that you want to upgrade are in the Shutoff state, log on to the console of the compute node as the  $root$  user (or be prepared to use  $s$ udo to run commands as root).
- 10. If you have not already done so, install the  $yum-utils$  package for access to additional  $yum$ commands:
	- # **yum install yum-utils**
- 11. Verify that there are no unfinished yum transactions by entering the following yum command:

# **yum-complete-transaction --cleanup-only** Loaded plugins: fastestmirror Loading mirror speeds from cached hostfile \* base: mirror.sanctuaryhost.com \* epel: mirror.cogentco.com \* extras: centos.mirror.nac.net \* updates: mirror.wiredtree.com

No unfinished transactions left.

If there are unfinished transactions, resolve them before continuing with the upgrade.

- 12. Download the new Availability Services installation script from the Stratus Cloud Solution Downloads and Support page at <http://www.stratus.com/services-support/downloads> to a local management PC.
- 13. Transfer the installation script to the /opt/Release directory. For example, use a secure copy (SCP) utility to copy the file from the local management PC to the compute node.
- 14. On the compute node, switch to the /opt/Release directory:

# **cd /opt/Release**

15. Run the following command to make the installation script an executable file, where script is the

name of the script:

#### # **chmod a+x** *script***.sh**

16. Run the installation script in the following format, where the *axlinkethdev1* and *axlinkethdev2* arguments represent the Ethernet devices to which the KVM-FT A-link cables are connected and detectedLink represents the network (adapter, virtual LAN, or channel bond) that handles data traffic for the instances:

# **./kvm-ax-***n***.***n***.***n***.***n***.***n* **install** *axlinkethdev1 axlinketdev2 detectedLink*

The *detectedLink* network is monitored for link up/down state transitions. A link down state indicates that KVM-FT instances may have lost network connectivity for this hypervisor. The KVM-FT software uses the state transitions to determine possible actions.

- 17. The installation script begins to upgrade the Availability Services software. When prompted, restart the KVM-FT node to apply the changes.
- 18. After restarting the node, log on and run the kvmax-healthcheck script to confirm that the upgrade was successful. Verify the newly installed version numbers and examine each section of the output for any failures. If you need assistance correcting any problems, contact your service representative.

Run the script as follows:

.

# **/opt/stratus/scripts/kvmax-healthcheck.sh** - - - - - - - - - - - - - - - - - - - - - - - - - - - - -- - - - - - KVM-AX Installer Verification Output KVM-AX Version : *n*.*n*.*n*.*n*.*n* FTCore Version : *n*.*n*.*n*.*n*-*n*.*n* - - - - - - - - - - - - - - - - - - - - - - - - - - - - -- - - - - -

19. In the main menu of Workload Services, click Deployed Applications.

. .

- 20. On the Deployed Applications page, next to Group by, click Availability and then click Mission Critical to expand the category.
- 21. Locate the KVM-FT instances that are on the hypervisor that you just upgraded.
- 22. Start only one KVM-FT instance and monitor its progress on the Deployed Applications page and on the Dashboard page as it transitions through various states. It is normal to see critical (red) and warning (orange) states on the **Dashboard** page as startup and sync proceeds.
- 23. When the Dashboard status reaches the normal (green) state and advisories are resolved, go back to the Deployed Applications page. For the KVM-FT instance that you started, ensure that the paired instances in the application have returned to the Running and Paired states.
- 24. Start the additional KVM-FT instances on the hypervisor that you upgraded one at a time in the same manner.
- 25. After starting the KVM-FT instances, verify that the new Availability Services version is recognized by Workload Services. On the **Hypervisors** page, click the upgraded hypervisor, click  $\bullet$  to view the details page, and verify the version number under KVM-AX Version. (The version is displayed only if KVM-FT instances are deployed and running.)
- 26. Repeat steps 1-25 for the second hypervisor in the FT pair group.
- 27. Repeat steps 1-26 for additional FT pair groups.
- <span id="page-80-0"></span>28. If needed, upgrade the quorum service on your quorum servers. See "Upgrading Quorum Servers for Stratus Cloud Availability Services" on page 75.

## Upgrading Quorum Servers for Stratus Cloud Availability Services

This topic describes how to upgrade the Quorum server service (QSS) on the quorum servers associated with Stratus Cloud Availability Services. You may need to upgrade the quorum service as a result of upgrading Availability Services to a new release.

To upgrade the quorum service, first uninstall the QSS package on the quorum server, and then install the new package.

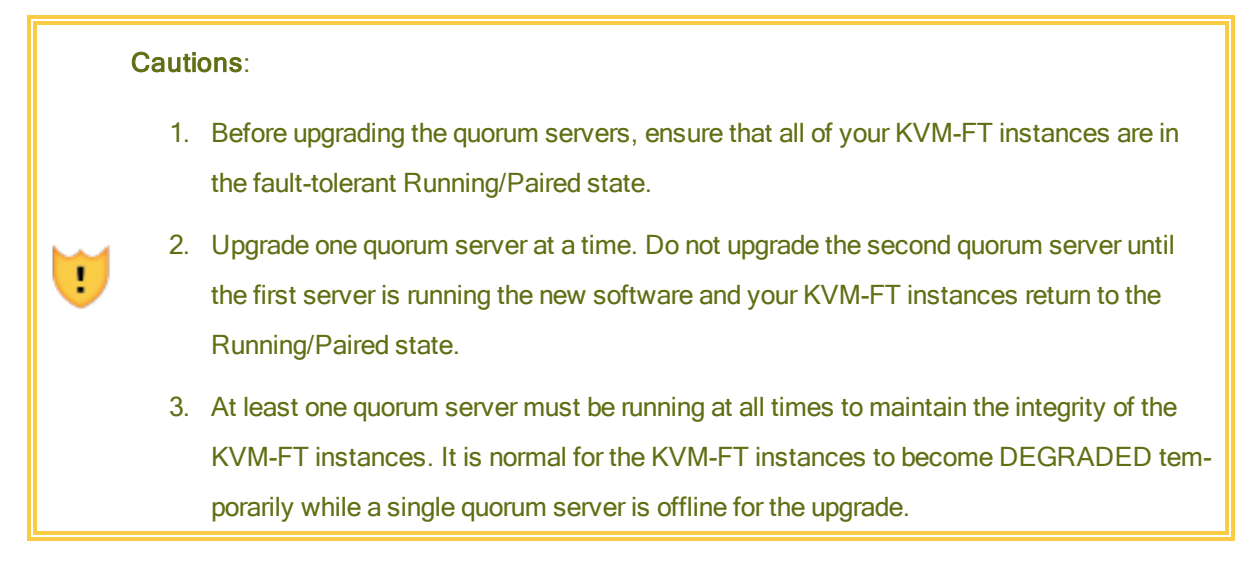

### To upgrade the quorum servers:

- 1. Log on to Stratus Cloud Workload Services and ensure that all of your KVM-FT instances are in the fault-tolerant Running/Paired state, as follows:
	- a. On the Deployed Applications page, next to Group by, click Availability and then click Mission Critical to expand the category. The Mission Critical category typically contains most or all of your KVM-FT instances, but you may need to check other categories as well.
	- b. Click each application to expand it. Ensure that one of the KVM-FT instances is in the Running state and that the other instance is in the Paired state. If any of the instances have advisories or are in a state other than Running/Paired, correct any problems before upgrading the quorum servers.
- 2. Log on to the console of the first quorum server as the  $\text{root}$  user, or be prepared to use sudo to run commands as root.
- 3. If needed, execute the following command to determine the version of the quorum service that is currently installed.

```
# rpm -qa | grep qss
```
lsb-ft-core-cloud-qss-1.0.0.0-112.x86\_64

- 4. Use a secure copy (SCP) utility to copy the quorum service installation script to the  $\sqrt{\circ}$ t/Release directory.
- 5. On the quorum server, switch to the  $\sqrt{\frac{opt}{Red}}$  ase directory:

## # **cd /opt/Release**

6. Run the following command to make the installation script an executable file, where script is the name of the script:

```
# chmod a+x script.sh
```
- 7. Run the installation script specifying the install option to upgrade the current installation, as follows:
	- # **./qss-ax-***n***.***n***.***n***.***n***.***n***.sh install**
- 8. Verify that the quorum service is running by entering the following command:

```
# ps -ef|grep qss
```
If the quorum service is running, it appears in the output as follows:

```
root 25913 1 0 Jan23 ? 00:06:45 /op-
t/ft/sbin/qss -f
500 31627 23021 0 18:19 pts/1 00:00:00 grep qss
```
- 9. In Workload Services, ensure that all of your KVM-FT instances are in the fault-tolerant Running/Paired state before upgrading the second quorum server.
- 10. Repeat the preceding steps to upgrade the second quorum server.

## Uninstalling Stratus Cloud Availability Services

Uninstall Stratus Cloud [Availability](#page-76-0) Services if you need to upgrade the software as described in "Upgrading Stratus Cloud Availability Services" on page 71, or if the initial installation failed and you need to start over.

Note: To uninstall Availability Services, you must use the installation script for the currently installed version of Availability Services and not the installation script from another build or version. If you followed the installation procedure, the current script is in the /opt/Release directory of the KVM-FT compute node.

To uninstall Availability Services:

ĥ.

- 1. Log on to the console of the compute node as  $root$ , or be prepared to use sudo to run commands as root.
- 2. Delete any KVM-FT applications/instances that you have created.
- 3. Execute a command similar to the following to uninstall the software:

# **/opt/Release/kvm-ax-***n***.***n***.***n***.***n***.***n* **uninstall**

- 4. If necessary, stop the lamo service. For example, execute:
	- # **killall lamo**
- 5. Repeat these steps on the second KVM-FT compute node.